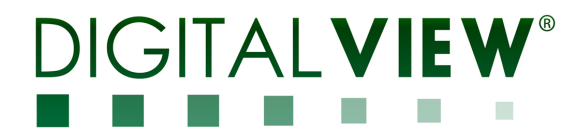

# HDMI, DISPORT PORT INTERFACE CONTROLLER FOR TFT PANEL

# Model: DT-4096

Part number : 41782002X-3 or up

# INSTRUCTIONS

# **CONTENTS**

Page: 2. Introduction, How to Proceed, Usage Note, Disclaimer

- 3. System design Diagram of a suggested system
- 4. Assembly notes Important information about system elements
- 6. Connection & Operation How to use the controller
- 10. Connectors, pinouts & jumpers Essential connection information
- 18. Controller dimensions
- 19. Application notes
- 21. Troubleshooting
- 22. Specifications
- 23. Appendix I Supported graphics modes table
- 25. Appendix II RS-232 control protocols
- 34. Appendix III DDC/CI support at HDMI & Display port
- 35. Appendix IV DV remote control unit work for DT-4096
- 36. Appendix V Light Sensor Function work for DT-4096
- 37. Warranty, Caution & Limitation of Liability, Trademarks
- 38. Contact details
- 39. Revision History

It is essential that these instructions are read and understood before connecting or powering up this controller.

### Introduction

Designed for LCD monitor and other flat panel display applications, the DT-4096 is a feature rich interface controller for :

- > TFT (active matrix) LCD panels of 4096x2160 resolutions in 60Hz with V-by-One or eDP interface.
- Support true 10 bits panel<br>  $\geq$  Support HDMI, Display Port
- Support HDMI, Display Port input.

#### Ordering information :

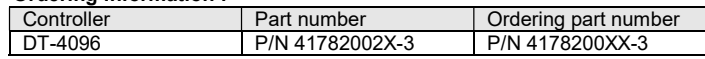

#### HOW TO PROCEED

- $\triangleright$  Ensure you have all parts & that they are correct, refer to:
	- Connection diagram

#### Controller Solution Generator

Full web resource matching controllers & panels with connection diagrams for download. See at : http://www.digitalview.com/csg

- Connector reference (in following section)
- Assembly notes
- Check controller switch & jumper settings (errors may damage the panel)
- $\triangleright$  Prepare the PC
- $\triangleright$  Connect the parts<br> $\triangleright$  Understand the or
- Understand the operation & functions

#### IMPORTANT USAGE NOTE

This equipment is for use by developers and integrators, the manufacturer accepts no liability for damage or injury caused by the use of this product. It is the responsibility of the developer, integrators or other user of this product to:

- Ensure that all necessary and appropriate safety measures are taken.
- Obtain suitable regulatory approvals as may be required.
- Check power settings to all component parts before connection.

#### DISCLAIMER

There is no implied or expressed warranty regarding this material.

# SYSTEM DESIGN

A typical LCD based display system utilizing this controller is likely to comprise the following:

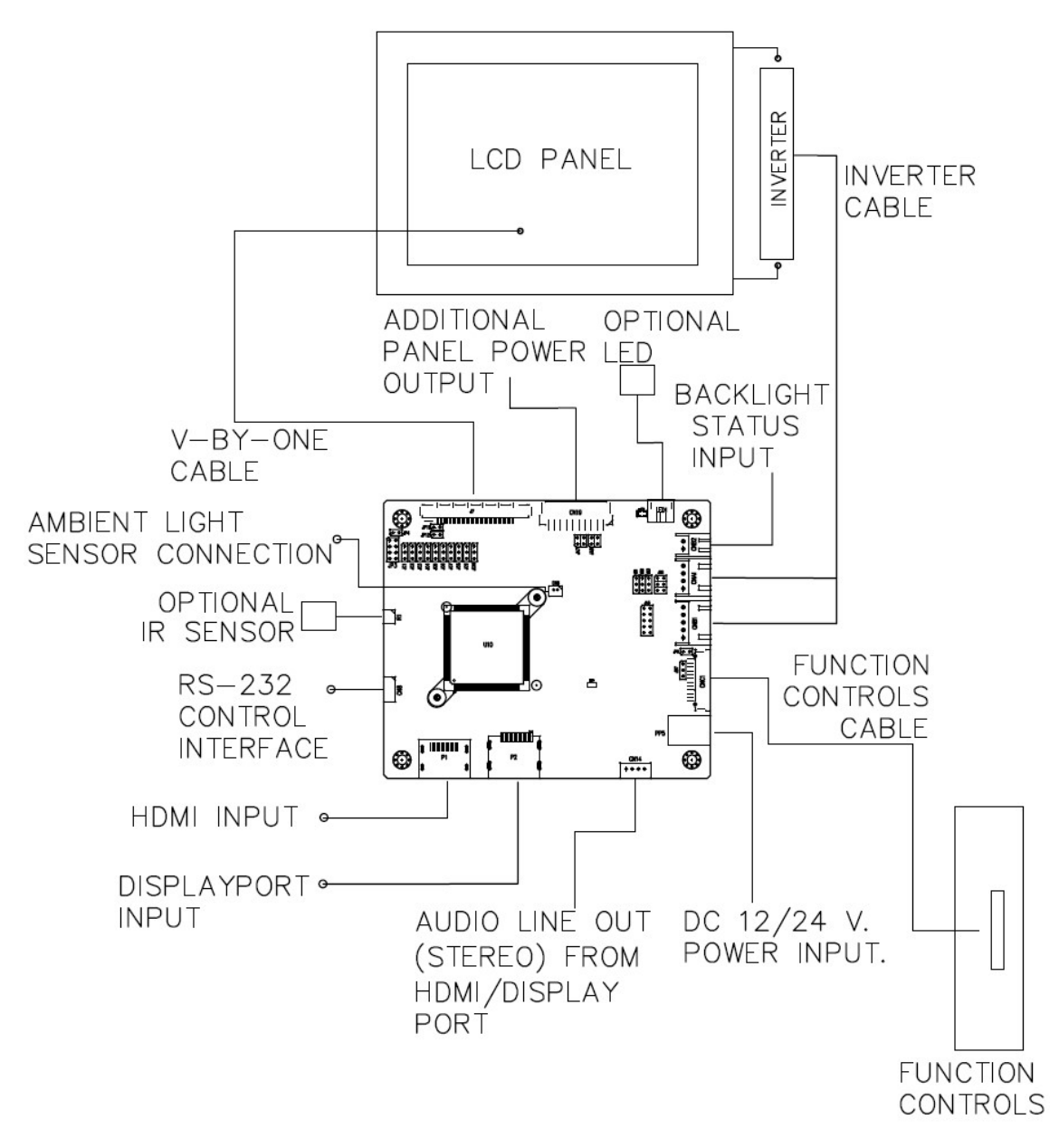

### ASSEMBLY NOTES

This controller is designed for monitor and custom display projects using 4096x2160 resolution with V-by-One or eDP interface TFT panels. The following provides some guidelines for installation and preparation of a finished display solution.

Preparation: Before proceeding it is important to familiarize yourself with the parts making up the system and the various connectors, mounting holes and general layout of the controller. As much as possible connectors have been labeled. Guides to connectors and mounting holes are shown in the following relevant sections.

- 1. LCD Panel: This controller is designed for typical V-by-One (8 lanes) or eDP interfaced panels with panel voltage 3.3V(4A), 5V(4A), 10V(4A), 12V(4A) or 18V(3A). Due to the variation between manufacturers of panels signal timing and other panel characteristics, factory setup and confirmation should be obtained before connecting to a panel. (NOTE: Check panel power jumper settings before connection)
- 2. LCD Controller: Handle the controller with care as static charge may damage electronic components. Make sure correct jumper to match the target LCD panel.
- 3. Panel cable: In order to provide a clean signal it is recommended that all panel cables (V-by-One or eDP signal) supplied by Digital View. Care should be taken when placing the cables to avoid signal interference.
- Backlight driver: This will be required for the backlight of an LCD, some LCD panels have a backlight driver built in. As LCD panels may have 1 or more backlight tubes and the power requirements for different panel backlights may vary it is important to match the backlight driver in order to obtain optimum performance. See Application notes page 23 for more information on connection.
- 5. Backlight cables: Different backlight models require different cables and different pin assignment. Make sure correct cable pin out to match the backlight. Using wrong cable pin out may damage the backlight.
- 6. Function Controls: The following section discusses the controls required and the section on connectors provides the detail. The controls are minimal: On/Off, Backlight Brightness (depends on backlight), OSD (5 momentary buttons) analog VR type or (8 momentary buttons) digital type.
- 7. Function controls cable: The cables to the function switches should be of suitable quality and length so that impedance does not affect performance. Generally lengths up to 1 meter (3 feet) should be acceptable.
- 8. Optional LED: The pin direction of the LED should be corrected for right color indication. Red color stands for standby. Green colors stands for signal on. The status LED is an optional part only, can be unconnected.
- 9. Optional IR sensor: It is an optional part only, can be unconnected if not using IR remote control.
- 10. RS-232 control interface : Serial control via CN8 interface port.
- 11. Ambient light sensor connection : 2 ways connector provides interface for connection using light sensor cable (with sensor) P/N 426321940-3 (1000mm) or Light sensor board P/N 416021310-3/416021330-3 with light sensor cable P/N 426305900-3 (1250mm) via CN6 connector.
- 12. Backlight status input : 2 ways connector provides interface for connection with the specific panel type which support the panel with backlight status monitoring function.
- 13. HDMI input : Plug the HDMI cable to the connector P1(HDMI 2.0) on the controller board.
- 14. Display Port input : Support single-link Display port 1.2. Plug the Display Port cable to the connector P2 on the controller board.
- 15. Additional panel power input : Provide additional (+10V/+12V/+18V) panel power input for driving high power consumption panels.
- 16. Power Input: 12V/24VDC is required, this should be a regulated supply. The power rating is depending on the panel and inverter used. Normally, power supply with 3.5A current output should enough for most of 4xCCFT panels. Although the controller provides power regulation for the LCD power this does not relate to the power supplied to the backlight driver. If an unregulated power supply is provided to an inverter any fluctuations in power may affect operation, performance and lifetime of the inverter and or backlight tubes.
- Power output: Note the controller has an overall 3A current limit and the current available from the auxiliary power output will be dependent on the power input and other system requirements.
- Power Safety: Note that although only 12V / 24VDC is required as 'power-in' a backlight driver for panel backlighting produces significantly higher voltages (the inverter does not connect to the ground plane). We strongly advise appropriate insulation for all circuitry.
- EMI: Shielding will be required for passing certain regulatory emissions tests. Also the choice of external Controller to PC signal cable can affect the result.

Specifications subject to change without notice © Digital View Ltd – Rev 1.50 (DT-4096\_manual.doc) Page 4 of 39

- **Ground:** The various PCB mounting holes are connected to the ground plane.
- Servicing: The board is not user serviceable or repairable. Warranty does not cover user error in connecting up to the controller and is invalidated by unauthorized modification or repairs.
- Controller Mounting: It is recommended that a clearance of at least 10mm is provided above and 5mm below the controller when mounted. Additionally consideration should be given to:
	- Electrical insulation.
	- **•** Grounding.
	- EMI shielding.
	- Cable management. Note: It is important to keep panel signal cables apart from the inverter & backlight cables to prevent signal interference.
	- Heat & Ventilation: Heat generated from other sources, for example the backlight of a very high brightness panel may generate significant heat which could adversely affect the controller.
	- Other issues that may affect safety or performance.
- PC Graphics Output: A few guidelines:
	- Signal quality is very important, if there is noise or instability in the PC graphics output this may result in visible noise on the display.
	- Refer to graphics modes table in specifications section for supported modes.
	- Non-interlaced & interlaced video input is acceptable.

IMPORTANT: Please read the Application Notes section for more information.

# CONNECTION & OPERATION

CAUTION: Never connect or disconnect parts of the display system when the system is powered up as this may cause serious damage.

#### CONNECTION

Connection and usage is quite straight forward (it is useful to have the relevant connection diagram available at this time):

- 1. LCD panel & backlight: Connect the inverter/Backlight driver (if it is not built-in the panel) to the inverter/backlight connector of the LCD panel.
- 2. V-by-One interface/eDP panels: The controller board supports V-by-One / eDP interface 4K panel. Plug the cable to J7 for driving 4K 60Hz panel. And make sure the matching panel timings and correct jumper settings (JC1-JC10) by referring to the panel support table and jumper settings table in page 12-16.
- 3. Backlight driver: Plug the backlight cable to CNB1 and CNA1 (if necessary). Plug another end to the connector on the backlight of panel side.
- 4. Function switch & Controller: Plug the OSD switch mount cable to CNC1 on the controller board and another to the OSD switch mount.
- 5. LED & Controller: Plug in a 3-way with dual color LED to connector LED1 on the controller board.
- 6. IR & Controller: Plug in a 3-way with IR sensor to connector IR1 on the controller board.
- 7. Jumpers & backlight & Panel voltage: Particularly pay attention to the settings of JA3, JA7, JA8, JB2 and JB3. JB2 & JB3 are used for backlight control (read backlight specification and information on the jumper table to define the correct settings). JA3, JA7 and JA8 are used for panel voltage input (read panel specification and information on the jumper table to define the correct settings).
- 8. Input signal cable & Controller: Plug the corresponding signal input to the connector on the controller board.
- 9. Power supply & Controller: Plug the DC 12V/24V power in to the connector PP5. You can consider to use
- DigitalView mating power cable P/N 426013710-3, 1000mm for PP5 connection. 10. Power on: Switch on the controller board and panel by using the OSD switch mount.

Controller LED status (LED1/LED1A) :

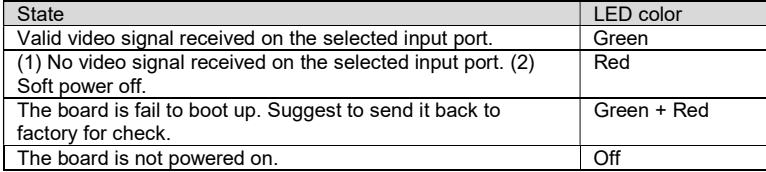

Controller LED status (LED5) :

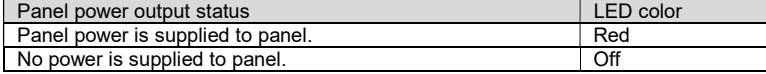

General:

- If you are using supplied cables & accessories, ensure they are correct for the model of panel and controller.
- If you are making your own cables & connectors refer carefully to both the panel & inverter specifications and the section in this manual, "Connectors, Pinouts & Jumpers" to ensure the correct pin to pin wiring.

#### PC SETTINGS

The controller has been designed to take a very wide range of input signals however to optimize the PC's graphics performance we recommend choosing 60Hz vertical refresh rate – this will not cause screen flicker.

#### **OPERATION**

Once the system has been connected and switched on there are a number of functions available to adjust the display image as summarized in the following sections. The settings chosen will be saved for each mode independently.

#### LCD DISPLAY SYSTEM SETTINGS

NOTE: By way of explanation the following refers to a set of sample buttons that may be obtained as an option. In addition to power on/off and connection for backlight brightness the controller provides an On Screen Display of certain functions which are controlled by 5 momentary type buttons (analog VR type) or 8 momentary type buttons (digital type):

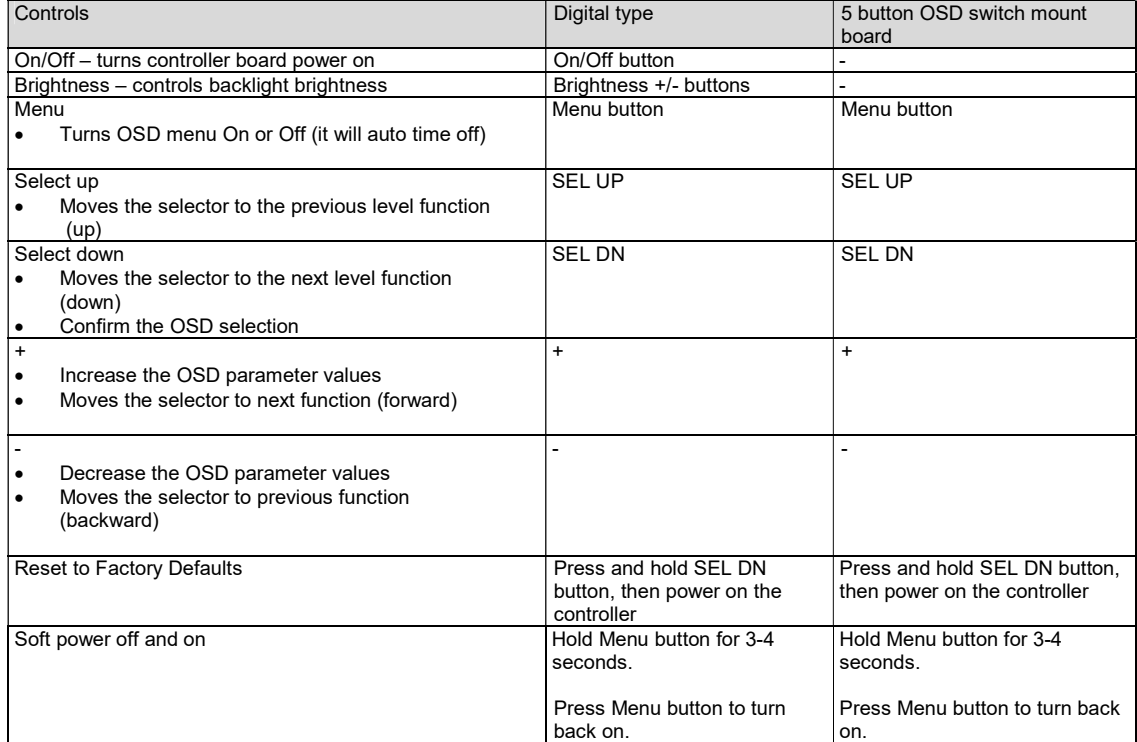

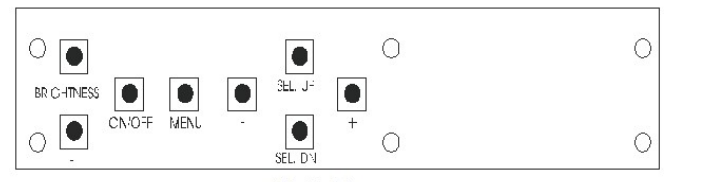

Digital type

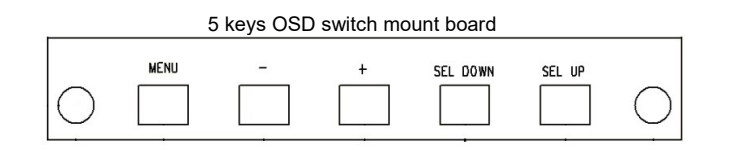

Digital 10K Type OSD switch mount P/N 416100520-3 or up, matching cable P/N 426122200-3.

5 buttons OSD switch mount board P/N 4161003700-3, matching cable P/N 426123010-3.

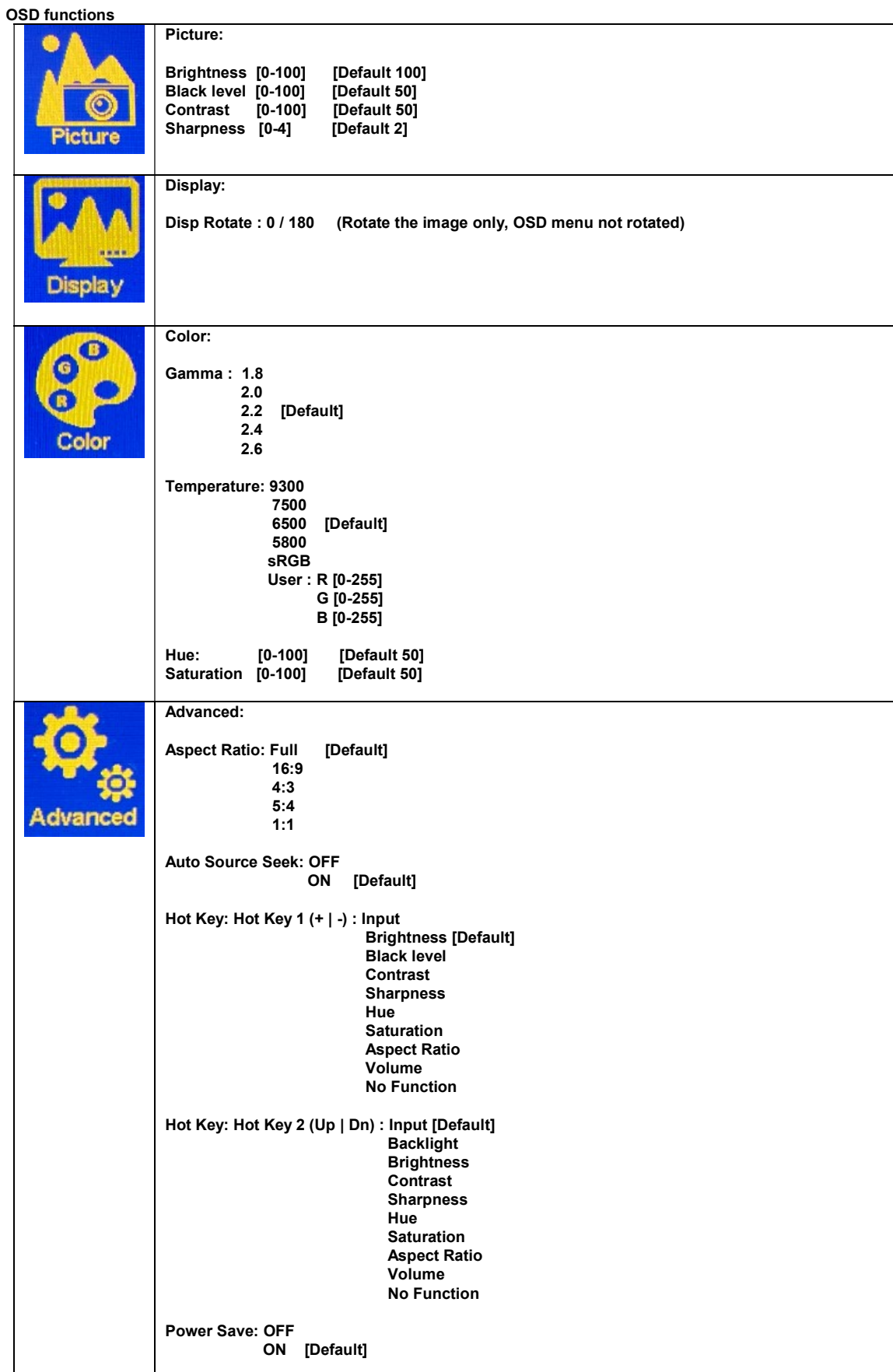

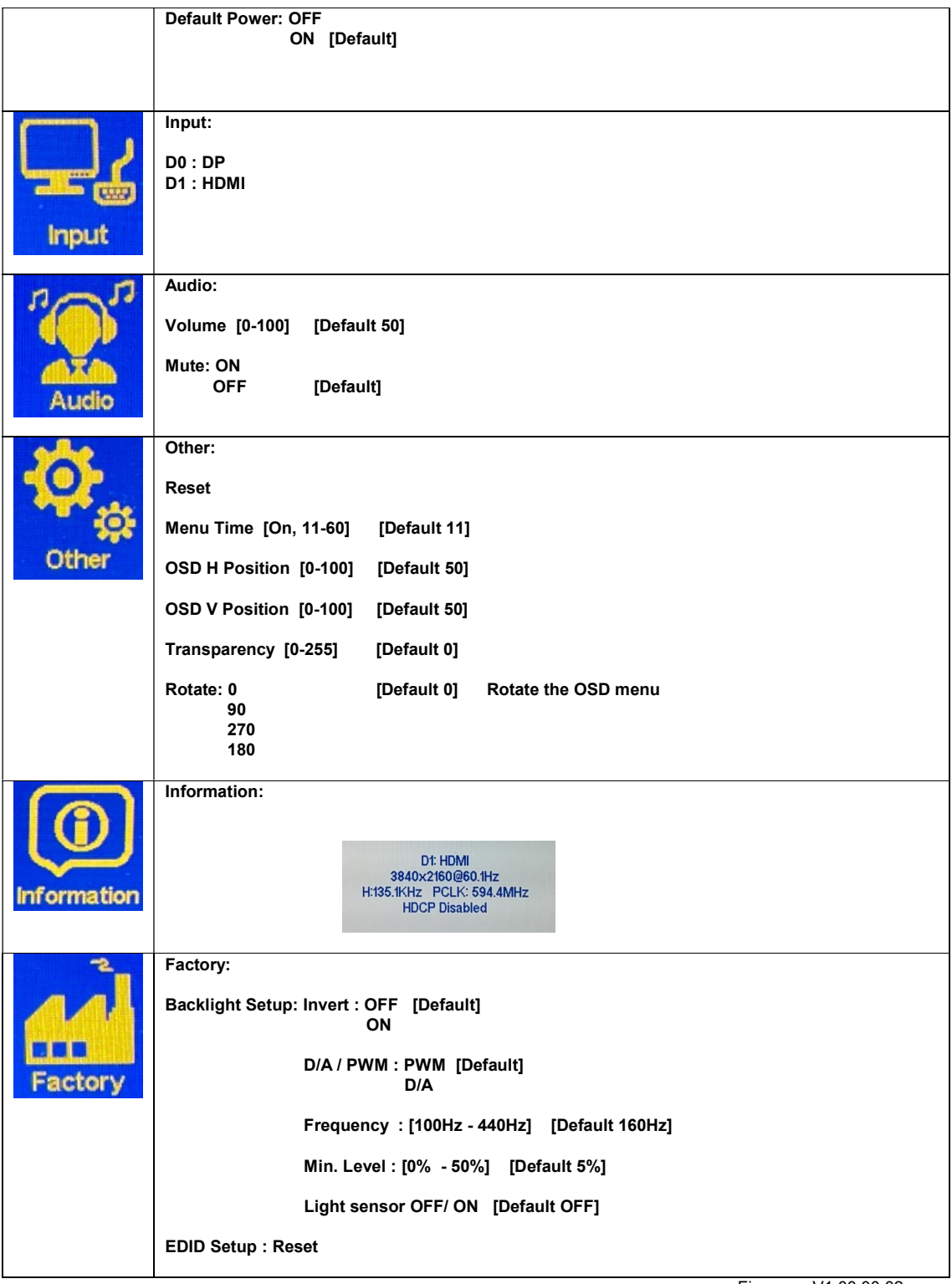

Firmware V1.00.00.02 or up

# CONNECTORS, PINOUTS & JUMPERS

The various connectors are:

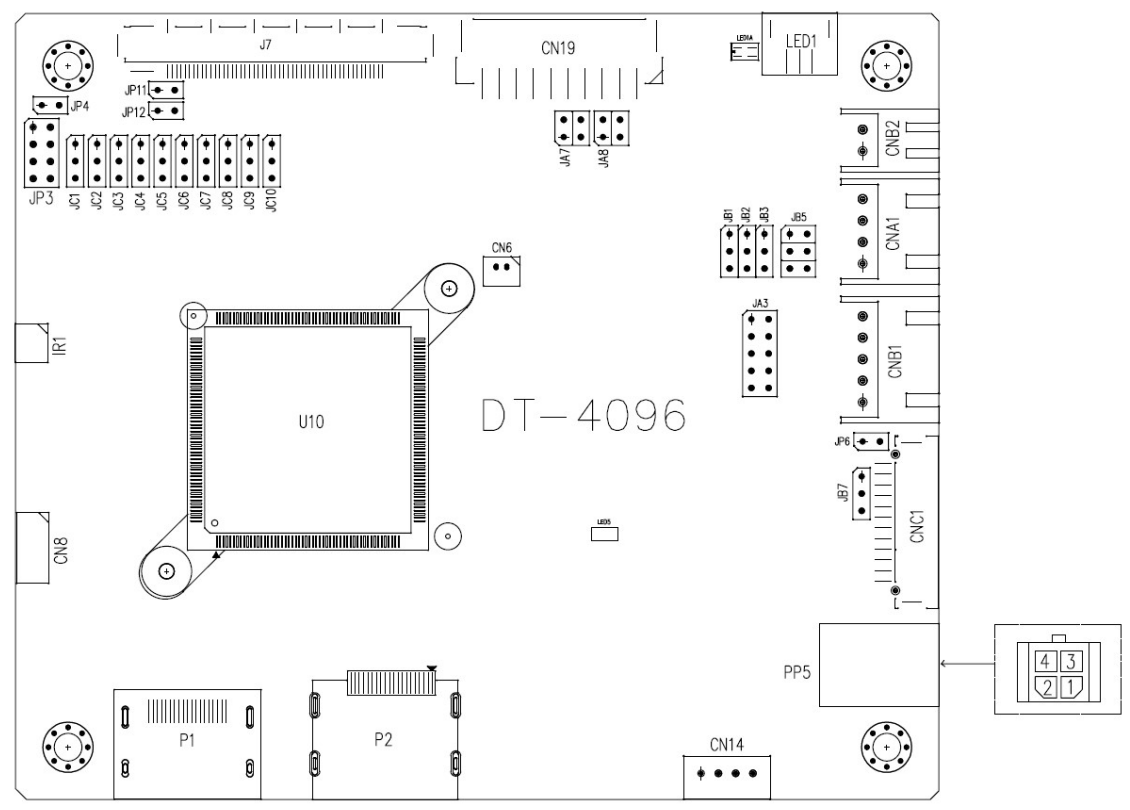

#### Summary: Connectors

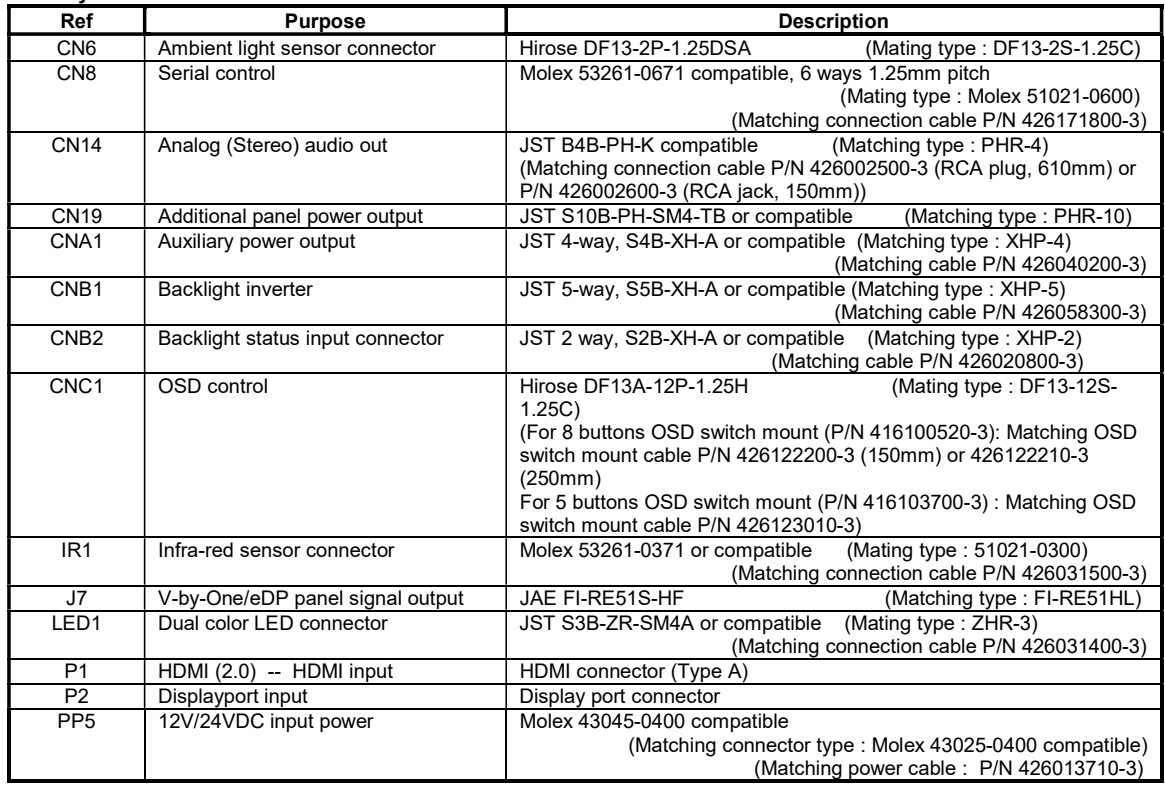

All connectors used may use the compatible type.

Specifications subject to change without notice

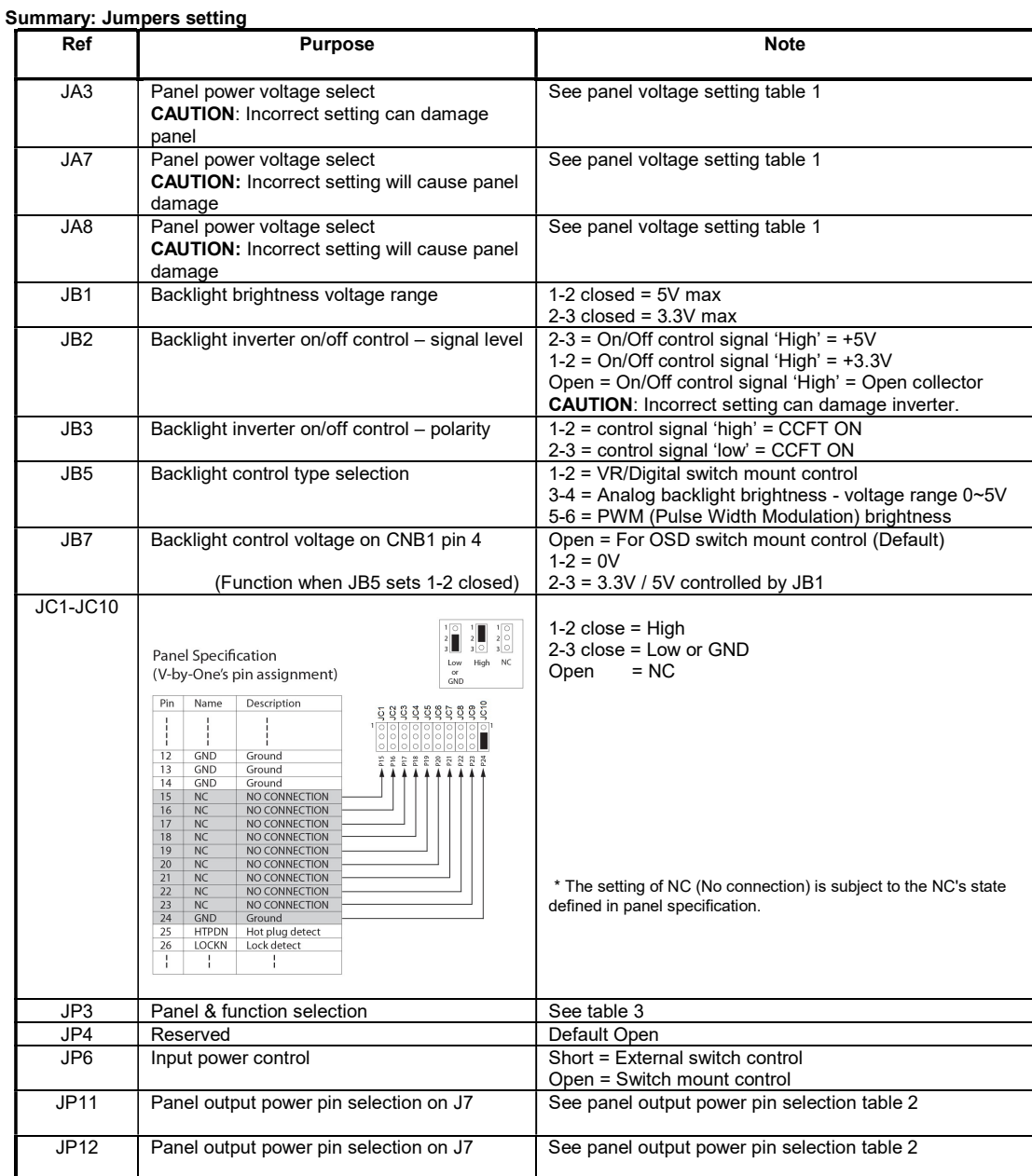

Table 1 : Panel voltage setting table :

| Input voltage via<br>PP <sub>5</sub> | Panel Voltage | JA3         | JA5         | JA6         | Jumper on board                                                                                                    |
|--------------------------------------|---------------|-------------|-------------|-------------|----------------------------------------------------------------------------------------------------|
| 12VDC                                | 3.3V          | 3V3 closed  | $1-3 & 2-4$ | $1-3 & 2-4$ | <b>18V</b><br>$\Box$<br>$\Box$<br><b>12V</b><br>$\Box$<br>$\Box$<br>4<br>$\Box$<br>$\Box$<br><b>10V</b><br>$\Box$<br>$\Box$<br>$\Box$<br>$\Box$<br>3<br>5V<br>13<br>$\Box$<br>$\Box$<br>3V3                     |
|                                      |               |             |             |             |                                                                                                    |
|                                      | 5V            | 5V closed   | $1-3 & 2-4$ | $1-3 & 2-4$ | 18V<br>$\Box$<br>$\Box$<br><b>12V</b><br>$\Box$<br>$\Box$<br>14<br>$\Box$<br>$\Box$<br>10V<br>$\Box$<br>$\Box$<br>$\Box$<br>$\Box$<br>5V<br>3V3<br>$\Box$<br>$\Box$                                             |
|                                      |               |             |             |             |                                                                                                    |
|                                      | 12V           | <b>OPEN</b> | $1-3 & 2-4$ | 5-7 & 6-8   | <b>18V</b><br>$\Box$<br>$\Box$<br><b>12V</b><br>$\Box$<br>$\Box$<br>14<br>$\Box$<br>$\Box$<br><b>10V</b><br>$\Box$<br>$\Box$<br>$\Box$<br>$\Box$<br>3<br>3<br>$\Box$<br>5V<br>$\Box$<br>3V3<br>$\Box$<br>$\Box$ |

CAUTION: Incorrect setting can damage panel & controller

 $*$  Maximum current for 3.3V, 5V = 4A,

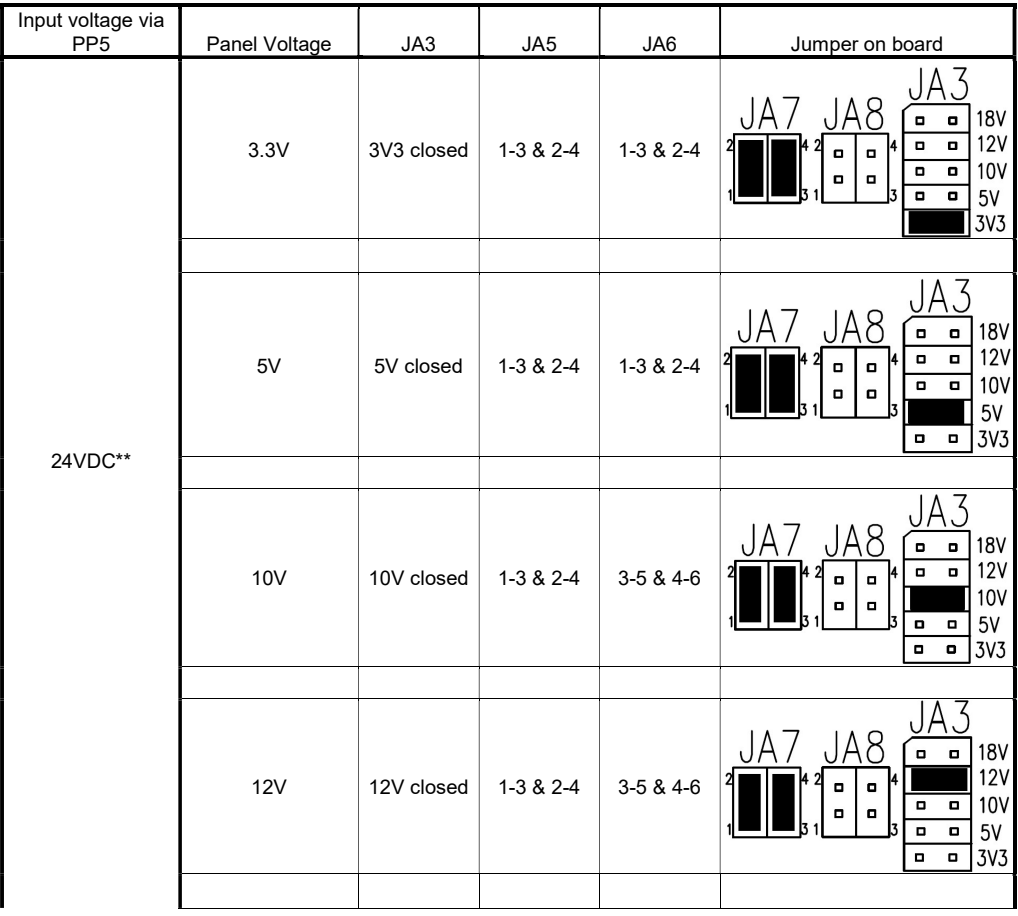

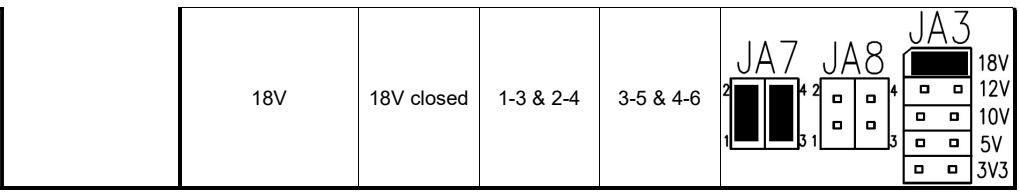

CAUTION: Incorrect setting can damage panel & controller

 $*$  Maximum current for 3.3V, 5V = 4A, Maximum current for 10V, 12V = 4A, Maximum current for 18V = 3A

JA3, JA7 & JA8 location on board : (Please pay attention to the jumper settings on JA3, JA7 & JA8 which are red in color)

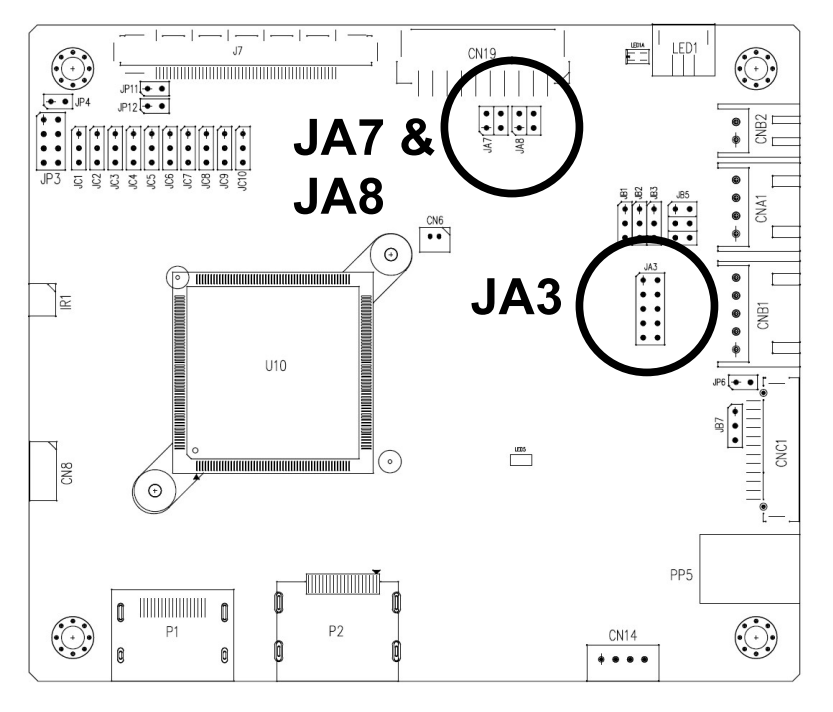

#### Table 2 : Panel Output power pin selection table (JP11 and JP12):

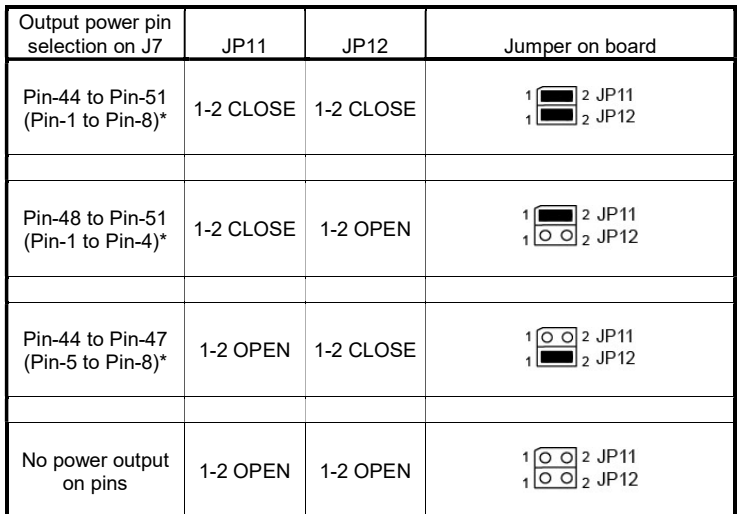

CAUTION: Incorrect setting can damage panel & controller

\*Pin # read at panel side

#### Table 3 : Panel timings selection – JP3

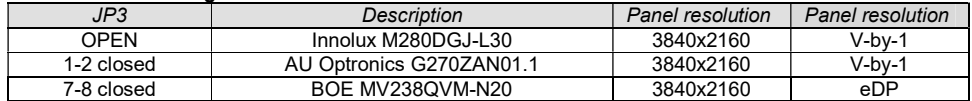

Remark : The above panel timings are generated based on the panel specification. Some of the panel timings settings may not exactly to match the panel model we specified in this table.

### Support "Resolution default by EDID" for different resolution panel.

The controller will set the preferred timing based off the JP3 jumper setting selection, but also be able to go higher to 4096x2160. For example, if the panel is a 3840x2160 and the JP3 jumper setting is set for 3840x2160. The preferred EDID resolution should be 3840x2160. It should also have the capability to set the max resolution to 4096x2160.

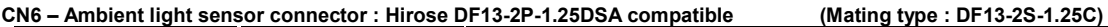

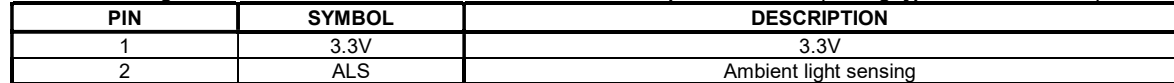

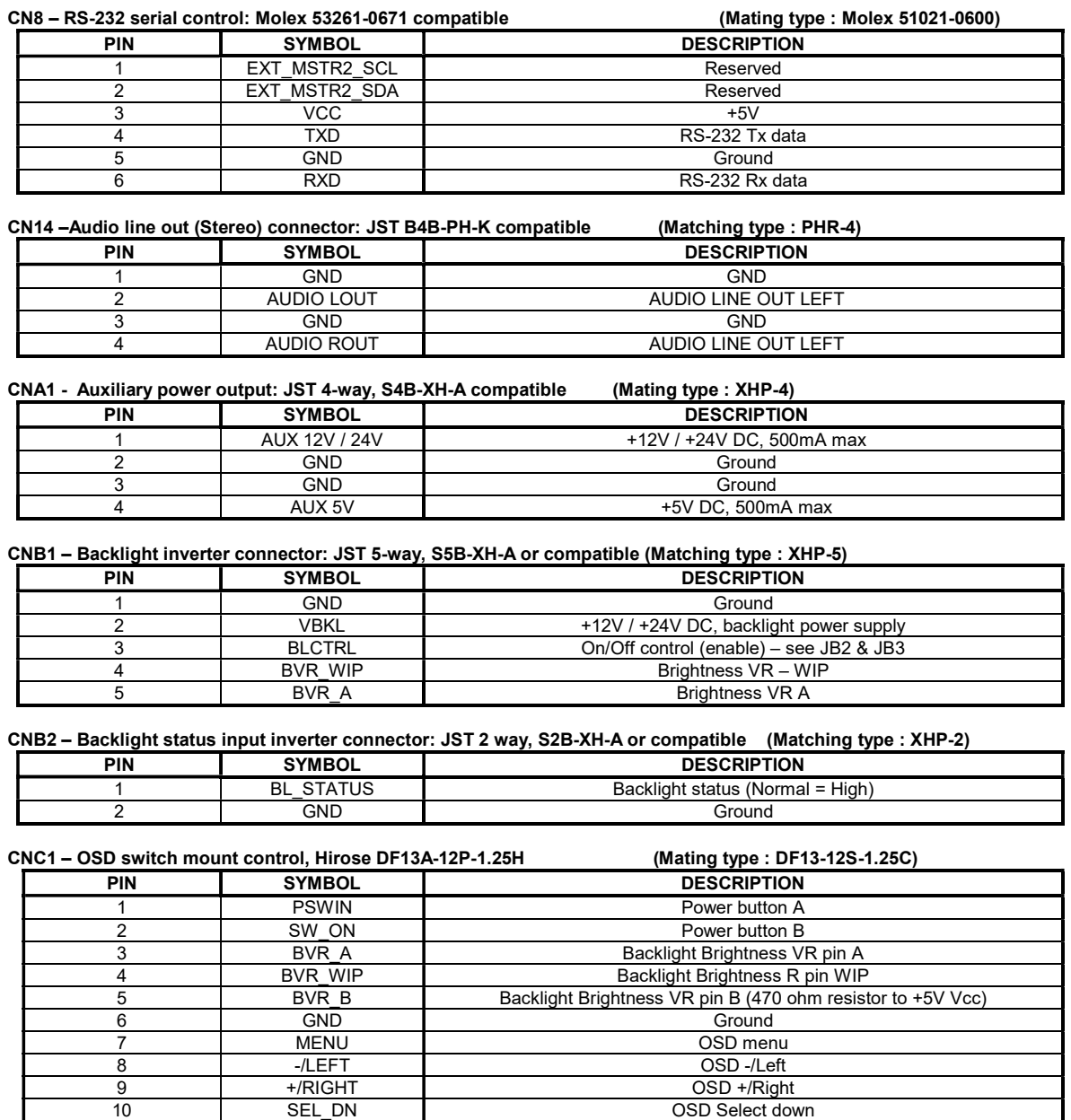

The VR for brightness depends on the inverter. The main power load for On/Off is handled by a relay on the controller.

11 SEL UP OSD Select up<br>
12 NC No connection 12 NC NC No connection

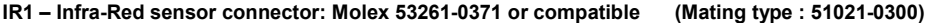

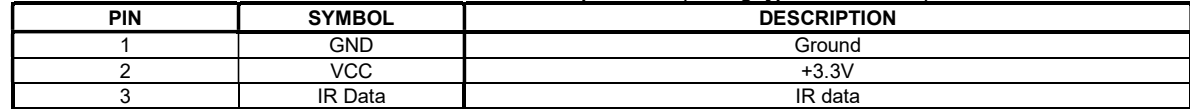

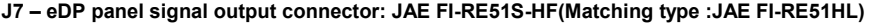

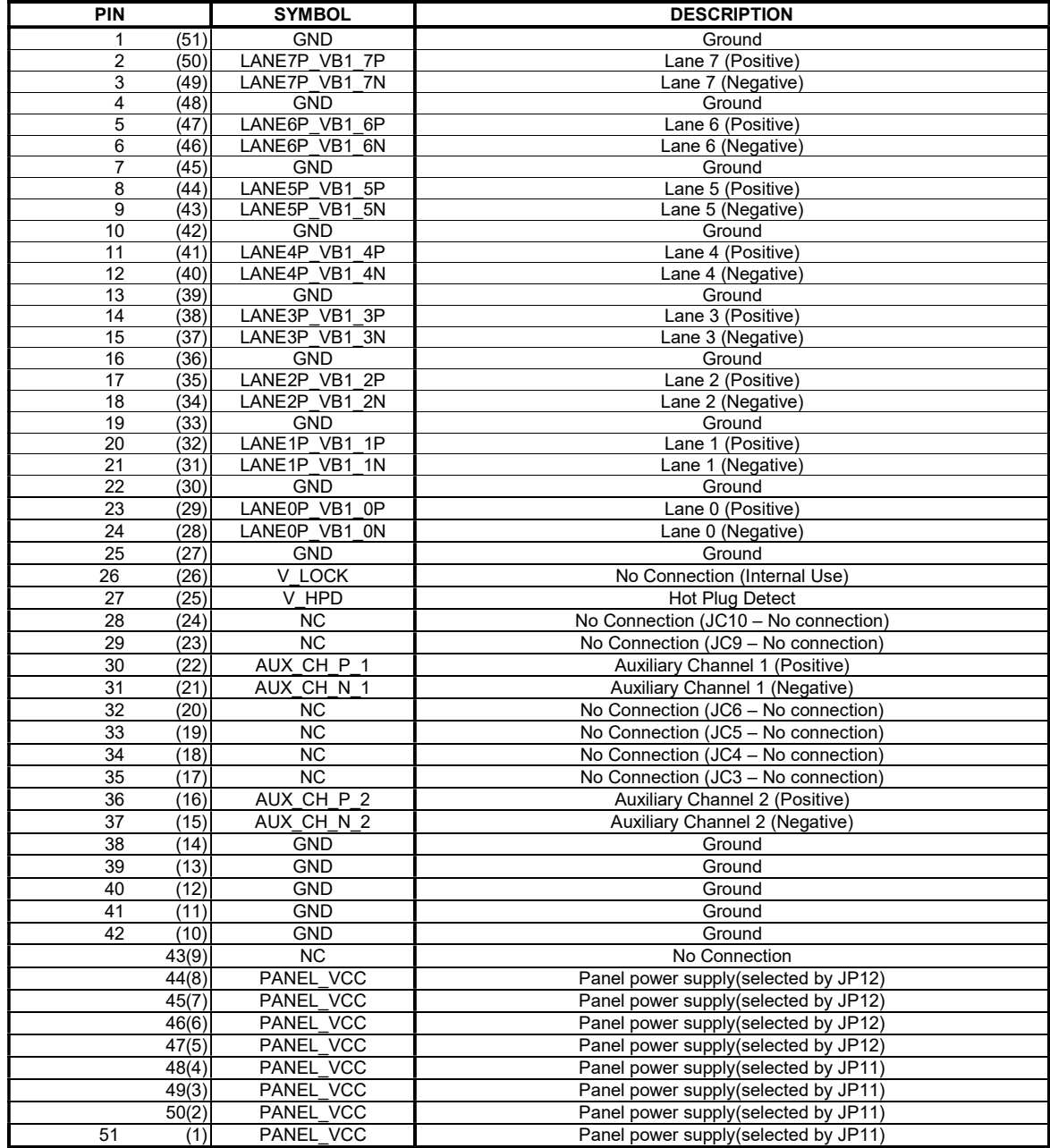

(1) - (51): Pin# read on panel side.

## LED1 – Status LED connector: JST S3B-ZR-SM4A or compatible (Mating type : ZHR-3)

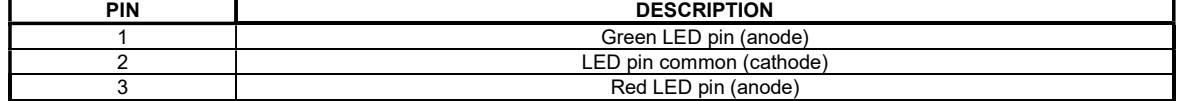

### P1 – HDMI1 (HDMI 2.0) connector : HDMI connector (Type A)

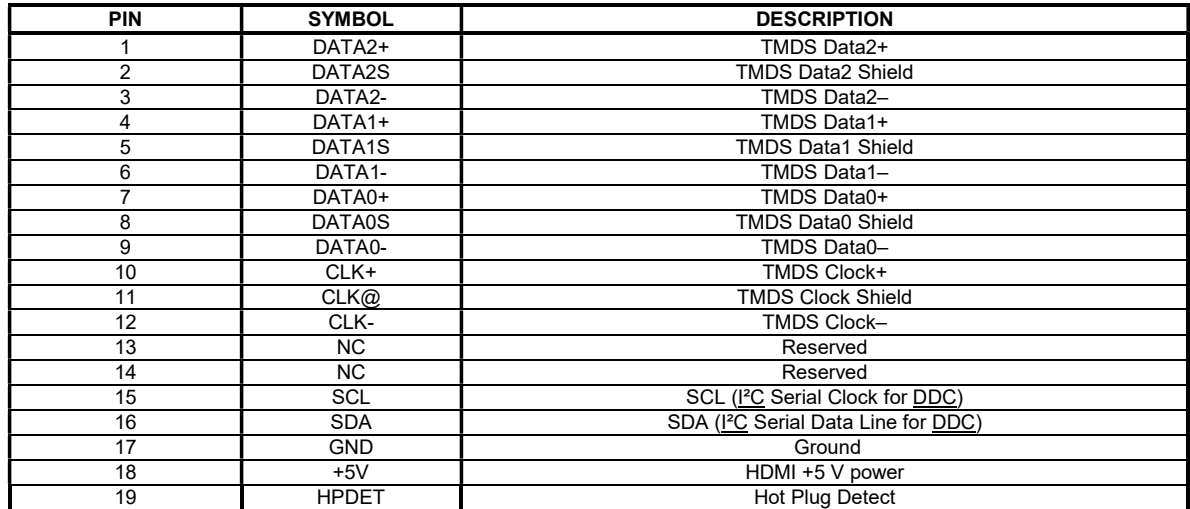

#### P2 – Display Port input

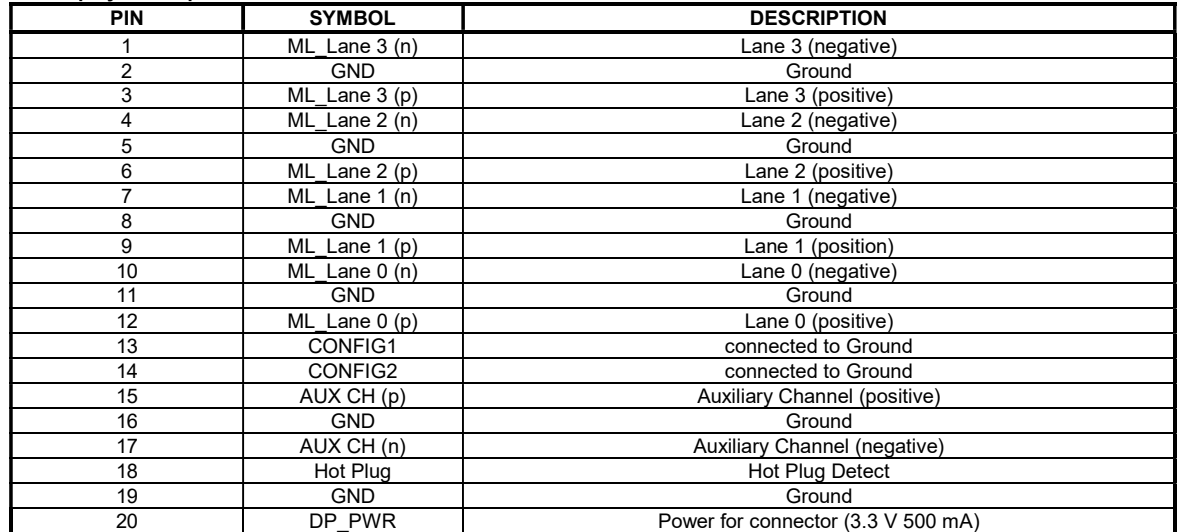

### PP5 – 12V/24VDC input power: Molex 43045-0400 compatible(Matching connector type : Molex 43025-0400 compatible)

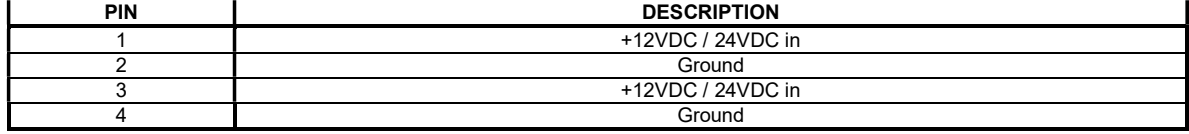

\* All connectors used may use the compatible type.

# CONTROLLER DIMENSIONS

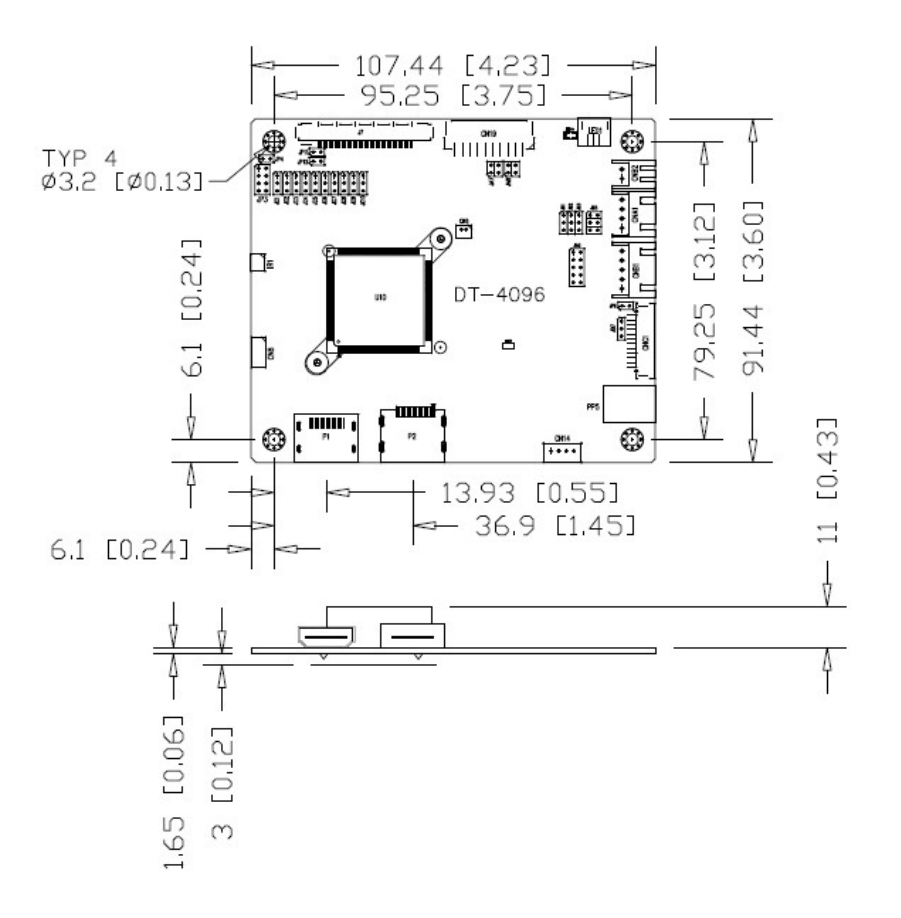

Ready-made 3D Pro-E (SLDPRT) drawing files - Save time and effort for your system volumetric analysis design. Includes jpg file previews. Please go to download at https://digitalview.com/controllers/dt-4096-lcd-controller.html

The maximum thickness of the controller is 18.9mm with or without video add-on board (measured from bottom of PCB to top of components, including any underside components & leads). We recommend clearances of:

- 5mm from bottom of PCB if mounting on a metal plate we also recommend a layer of suitable insulation material is added to the mounting plate surface.
- 10mm above the components
- 3~5mm around the edges

Any of the holes shown above can be used for mounting the PCB, they are 3.2mm in diameter.

CAUTION: Ensure adequate insulation is provided for all areas of the PCB with special attention to high voltage parts such as the inverter.

## APPLICATION NOTES

#### USING THE CONTROLLER WITHOUT BUTTONS ATTACHED

This is very straightforward:

- Firstly setup the controller/display system with the buttons. With controls attached and display system active make any settings for colour, tint and image position as required then switch everything off.
- Remove the control switches, the 12-way (CNC1) cable.
- Use a jumper or similar to connect pins 1 & 2 on CNC1, this will fix the board On.
- Refer to inverter specifications for details as to fixing brightness to a desired level, this may require a resistor, an open circuit or closed circuit depending on inverter.

Summary: On CNC1 the only pins that are used are for On/Off and Brightness (if controller mounted inverter is used). On CNC1 the pins are for momentary type buttons so it doesn't matter that no buttons are attached.

#### INVERTER CONNECTION

There are potentially 3 issues to consider with inverter connection:

- Power
- Enable
- **Brightness**

Please read the following sections for a guide to these issues.

Inverter Power: As per the table for CNB1 pin 1 is ground and pin 2 provides 12V/24V DC. This should be matched with the inverter specification: see table.

CN<sub>B1</sub>

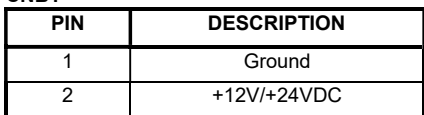

Remark: For higher power inverter, more current (for 12V/24V) can be taken from CNA1 pin 1.

Enable: This is a pin provided on some inverters for On/Off function and is used by this panel controller for VESA DPMS compliance. If the inverter does not have an enable pin or the enable pin is not used then DPMS will not be operational. Pin 3 should be matched to the inverters specification for the 'enable' or 'disable' pin.

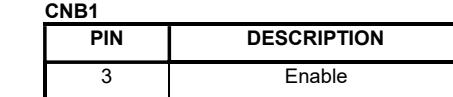

Further, jumpers JB2 & JB3 should be set to match the inverters specification for the enable pin power and High or Low setting: see table.

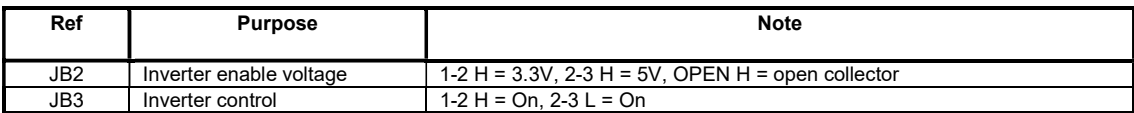

Brightness: There are various methods for brightness control and it is important to consider the specifications for the inverter to be used. Generally the situation is:

Brightness can control by using a resistor or VR (Variable Resistor).

Brightness controlled by adding a circuit such as PWM (Pulse Width Modulation).

No adjustment of brightness is possible.

CNB1 pins 4 & 5 are available for connecting to an inverter or circuit where VR control is supported.

CNB1

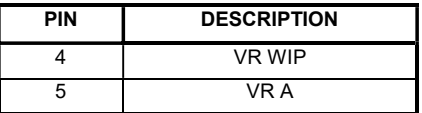

This can then be matched with function controls connected to CNC1 pins 4 & 3 or 5: see table.

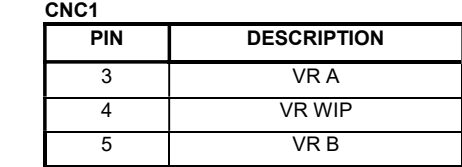

Specifications subject to change without notice

#### Design Guideline for making VR circuitry :

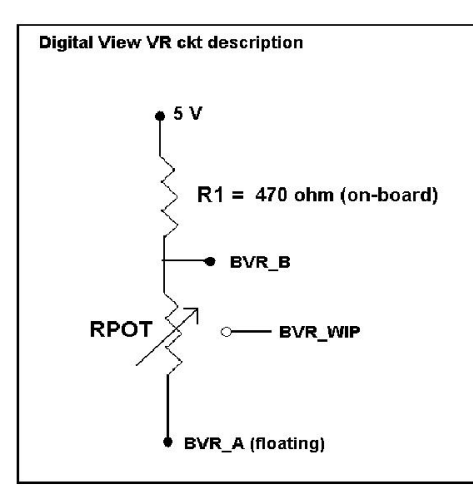

### Signal description / Notes :

1) R1 : 470ohm on board

2) RPOT is an external potentiometer (in-line dip style) that can be plugged directly into CNC1 pins 3,4,5. RPOT must be supplied / installed by user. 3) BVR\_B : Voltage tapped from "top" of potentiometer, the node of R1 and RPOT. 4) BVR\_WIP : Voltage tapped from wiper arm of RPOT.

5) BVR\_A : Voltage tapped from "bottom" of RPOT.

Note : BVR\_A voltage is left floating on the controller board. To use this circuit, you need to tie this point to a potential (usually GND, available at CNC1 pin 6).

CNB1 – Backlight inverter connector: JST B5B-XH-A (Matching type : XHP-5)

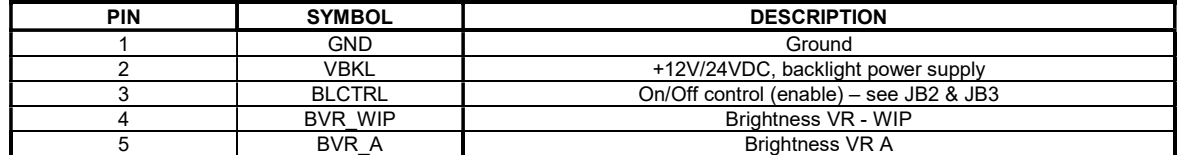

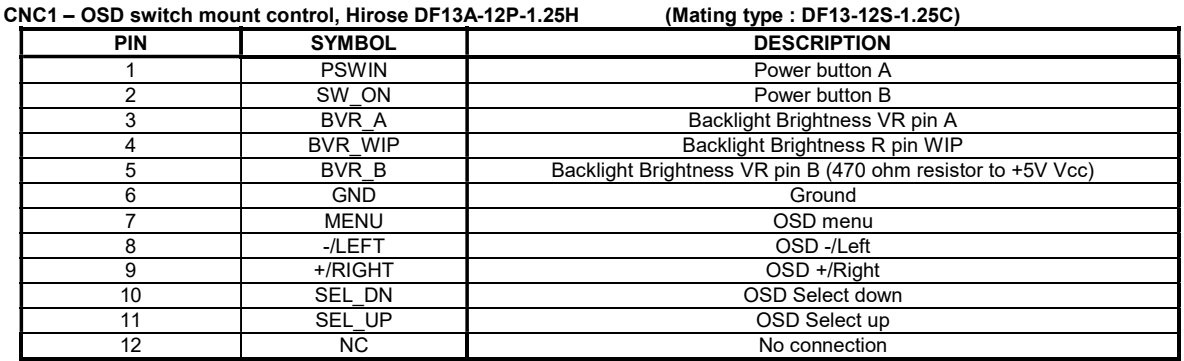

The VR for brightness depends on the inverter. The main power load for On/Off is handled by a relay on the controller.

### Example for circuit design :

1.)Choose RPOT = 10K 2.) Tie BVR\_A to GND 3.) Circuit analysis gives BVR\_WIP as the following (see Figure 1)

BVR WIP =  $5 \times (Rbc/10.47)$ 

where BVR\_WIP is in Volts. And Rbc is the resistance from the wiper arm to bottom of pot in Kohms.

To evaluate, plug in different values of Rbc :

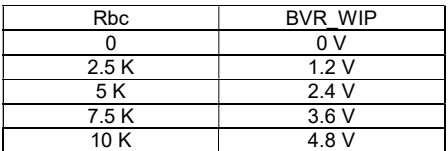

So this circuit could provide Brightness adjust voltage ranging from 0V to 5V.

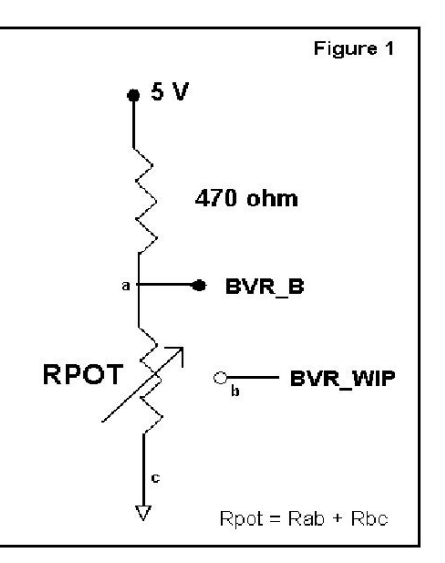

# TROUBLESHOOTING

#### General

A general guide to troubleshooting a flat panel display system it is worth considering the system as separate elements, such as:

- $\geq$  Controller (jumpers, PC settings)<br> $\geq$  Panel (controller cabling connection
- Panel (controller, cabling, connection, panel, PC settings)
- $\triangleright$  Backlight (inverter, cabling, backlight tubes)
- Cabling
- Computer system (display settings, operating system)

Through step by step cross checking with instruction manuals and a process of elimination to isolate the problem it is usually possible to clearly identify the problem area.

#### No image:

- If the panel backlight is not working it may still be possible to just see some image on the display.<br>
A lack of image is most likely to be caused by incorrect connection, lack of power, failure to provide
- A lack of image is most likely to be caused by incorrect connection, lack of power, failure to provide a signal or incorrect graphic card settings.

#### Image appearance:

- $\triangleright$  A faulty panel can have blank lines, failed sections, flickering or flashing display
- $\triangleright$  Incorrect graphics card refresh rate, resolution or interlaced mode will probably cause the image to be the wrong size, to scroll, flicker badly or possibly even no image.
- ▶ Incorrect jumper settings on the controller may cause everything from total failure to incorrect image. CAUTION: Do not set the panel power input incorrectly.
- $\triangleright$  Sparkling on the display: faulty panel signal cable.
- Found "Loading" message displayed on screen message at HDMI / DVI input indicates the unstable HDMI/DVI source detected (especially connected to HDMI splitter) causing flashing image.

#### Backlight:

Items to check include: Power input, Controls, Inverter and Tubes generally in this order.

- If half the screen is dimmer than the other half:
- $\triangleright$  Check cabling for the inverter.<br> $\triangleright$  For a specific backlight tube c
- For a specific backlight tube check the AC pins orientation (CAUTION: Never reverse any DC power pins).

Also:

- $\triangleright$  If adjusting brightness control has no effect the chances are that the VR rating or method of adjusting brightness is not compatible or correctly connected to the inverter.
- $\triangleright$  If system does not power down when there is a loss of signal

#### Continued failure:

If unit after unit keeps failing consider and investigate whether you are short circuiting the equipment or doing something else seriously wrong.

Generally after common sense issues have been resolved we recommend step by step substitution of known working parts to isolate the problem.

# SPECIFICATIONS

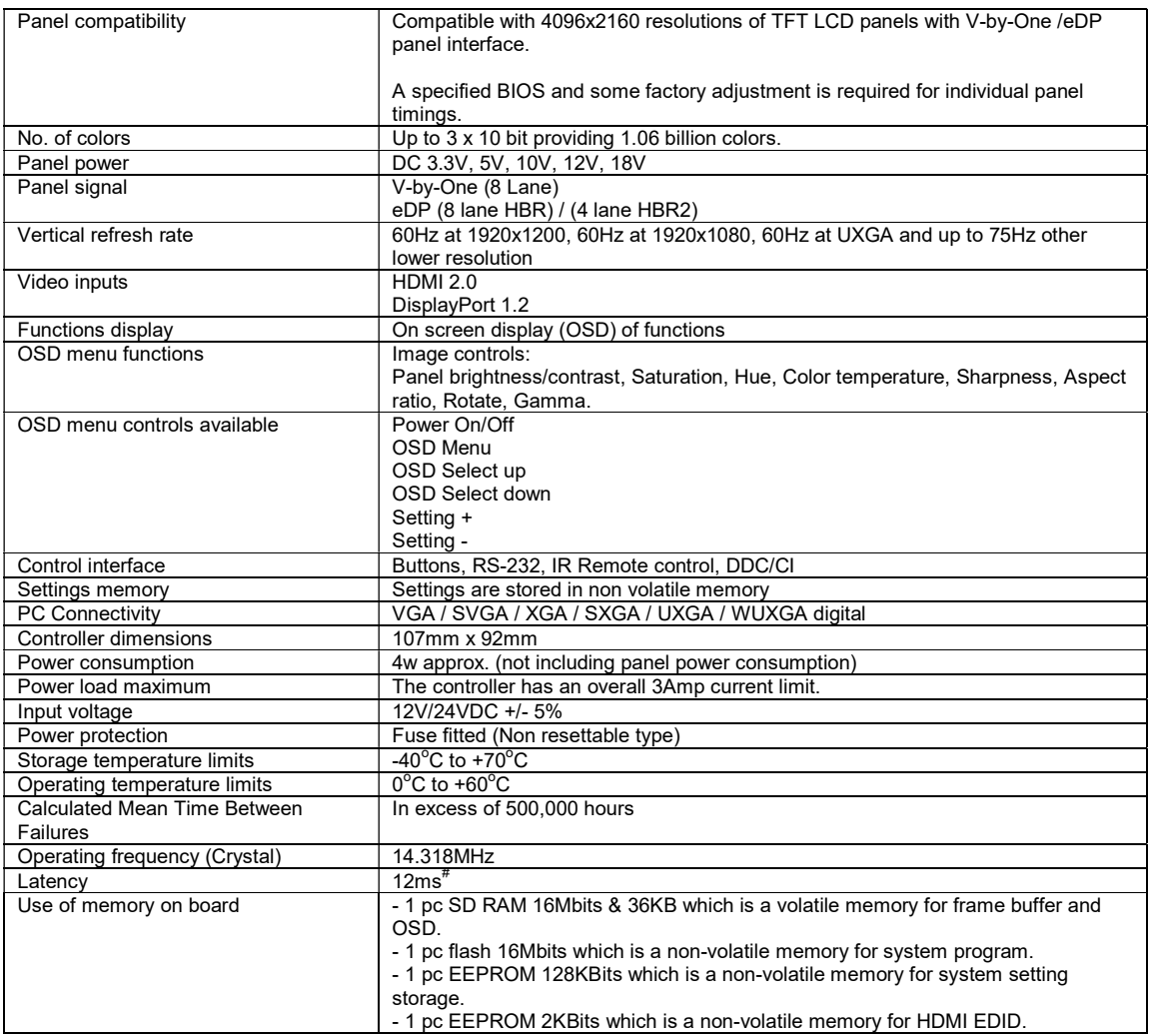

#### NOTES

Please note the following:

- For specific panel setup a sample of an LCD may be required (this will be returned) and a copy of the full technical specifications for the panel from the manufacturer.
- Re-layout and custom development services are available.

# - Equipment used : Leo Bodnar Electronics Video Signal Input Lag Tester. Controller input port measured based on HDMI port and connect with a Innolux M280DGJ-L30 (3840x2160) panel.

# APPENDIX I – SIGNAL SUPPORT MODE TABLE

## HDMI input port (HDMI 2.0):

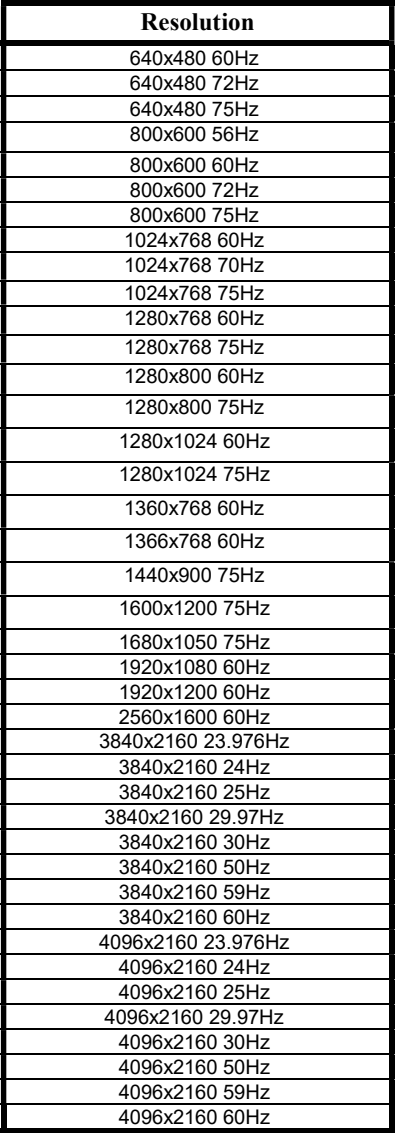

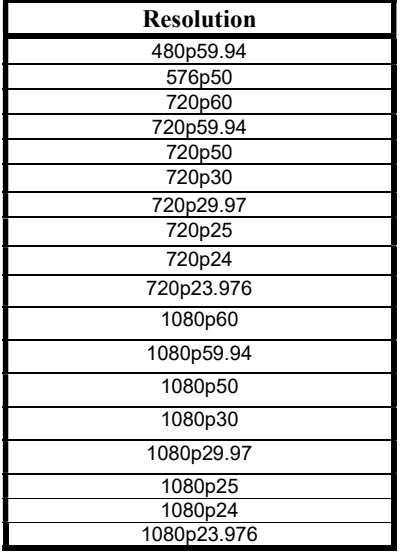

# Display port input port (DP 1.2) :

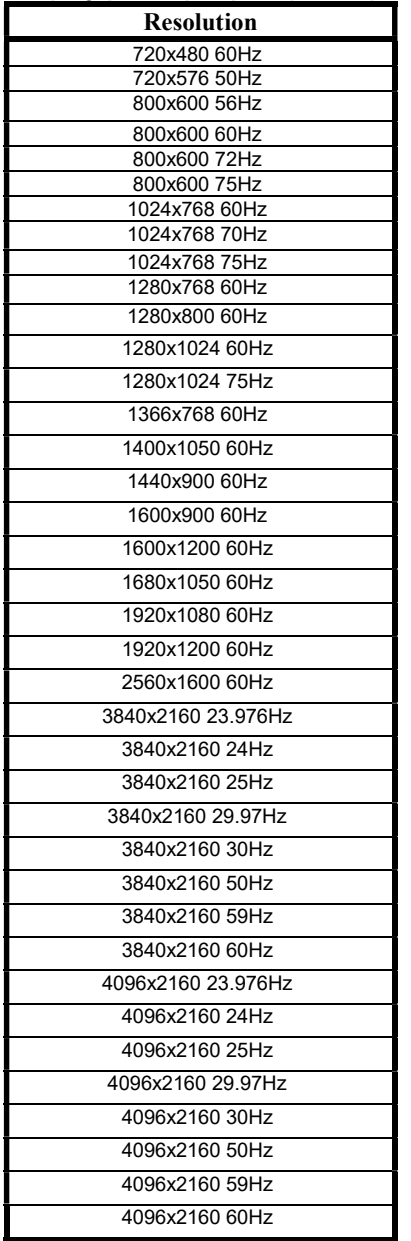

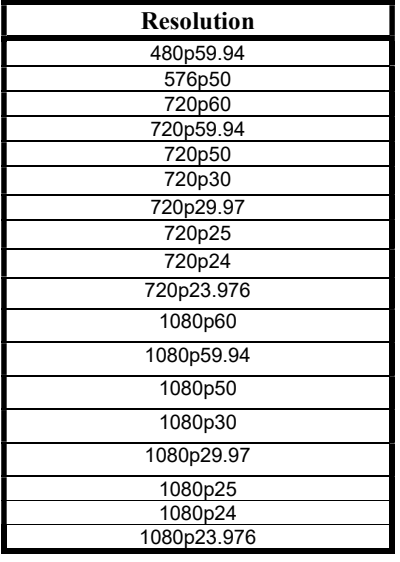

# Appendix II – RS-232 control protocols

#### RS-232 Serial control (Baud rate 9600, 8 bits, 1 stop bit and no parity)

Physical connection :

ı

Controller side<br>
Connector interface : CN8<br>
Connector interface : CN8 Mating connector : Molex 51021-0600

4 RS-232 Tx Data<br>5 Ground

 $6$  RS-232 Rx Data

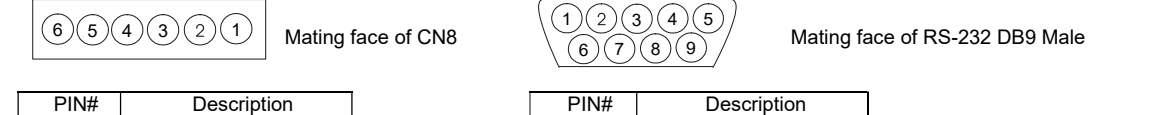

Connector interface : Serial port<br>Mating connector : DB9 Female

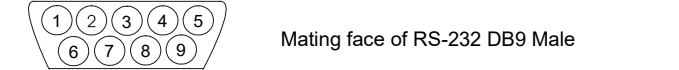

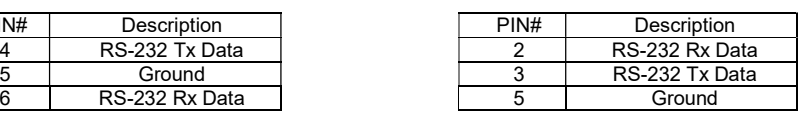

Remark :

(1) : RS-232 connection cable, 300mm P/N 426171800-3 can be ordered separately for connection.

#### Software connection :

The OSD function can be controlled through sending the RS-232 protocol.

The RS-232 program can be custom-made to fit for application or it can be used the serial control program, like Accessport, Telix or Serial Utility program developed by DigitalView. Please contact your local support for information.

# 1. Commands to implement switch mount control buttons

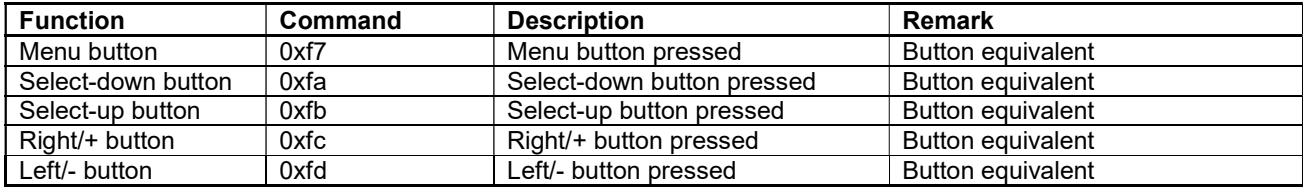

# 2. Parameter setting - immediate, relative, reset and query

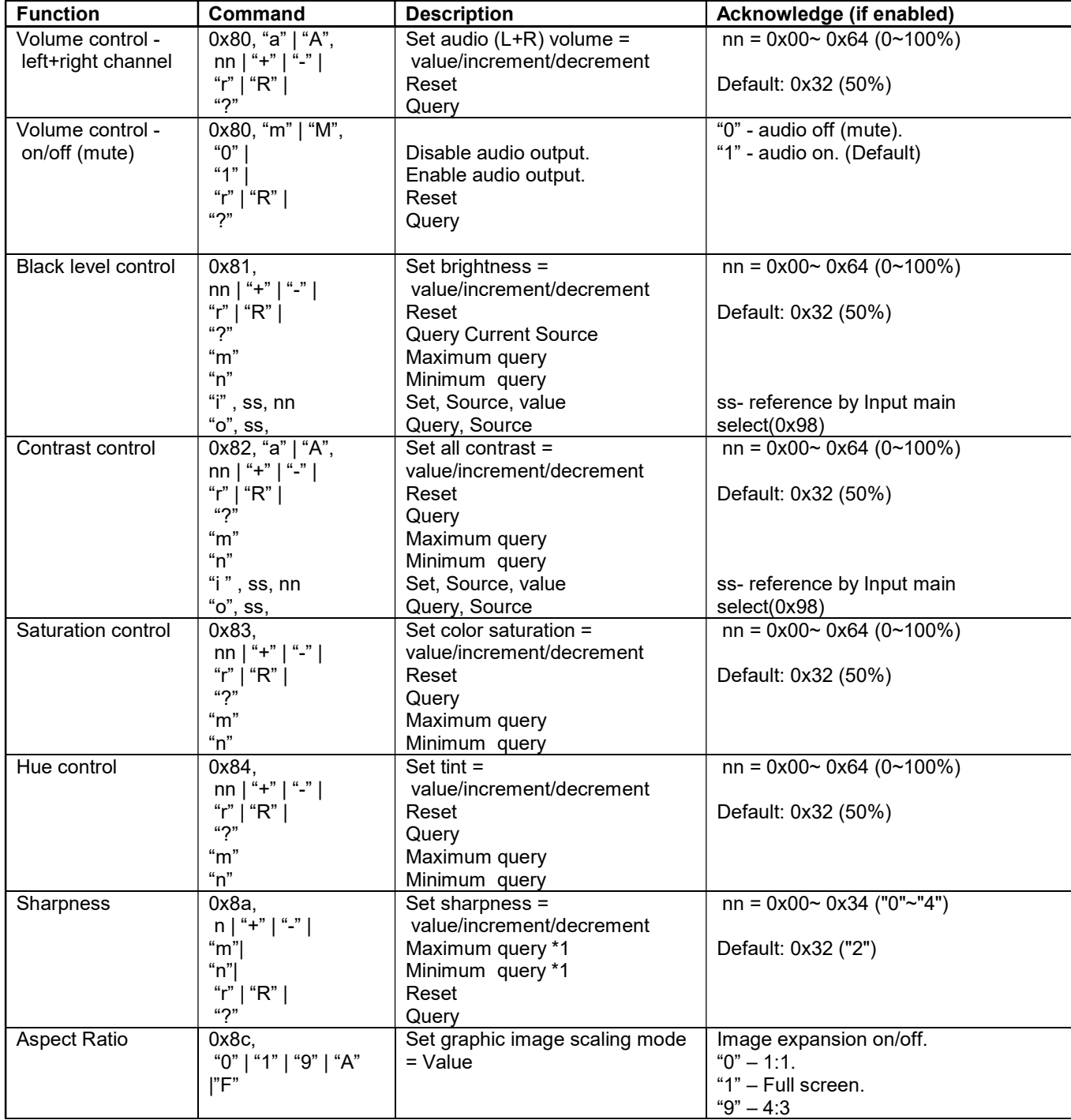

Specifications subject to change without notice

© Digital View Ltd – Rev 1.50 (DT-4096\_manual.doc) Page 26 of 39

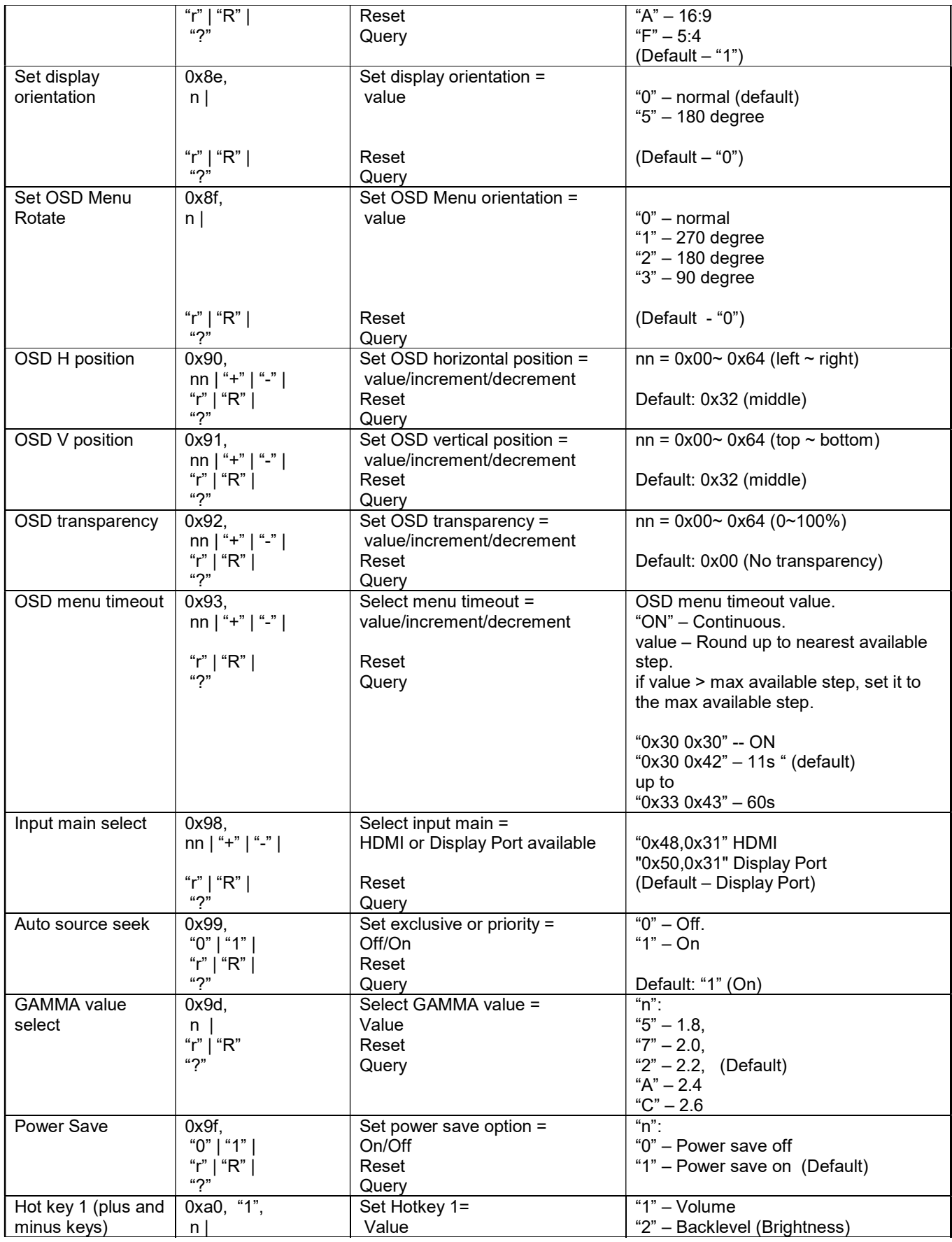

© Digital View Ltd – Rev 1.50 (DT-4096\_manual.doc) Page 27 of 39

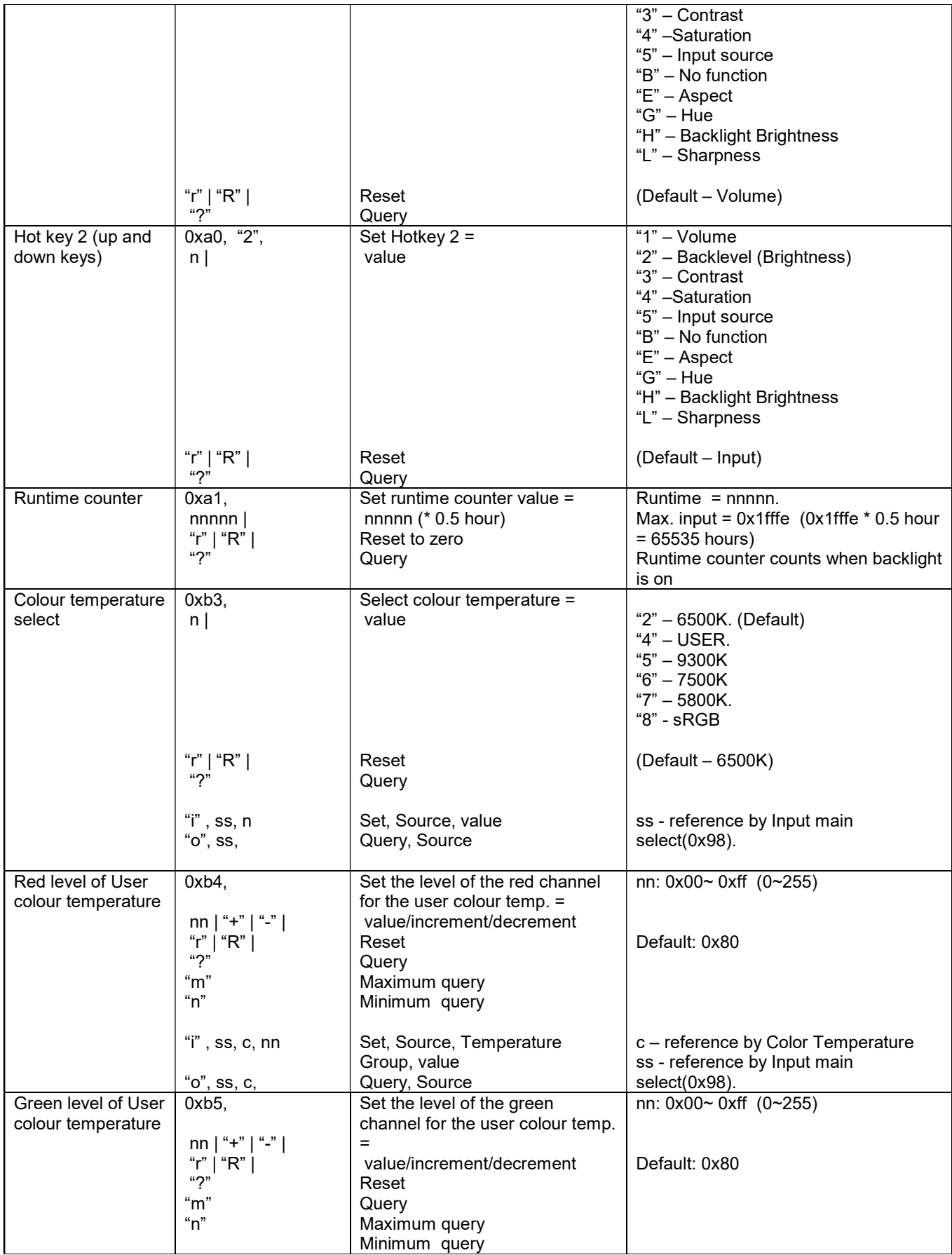

© Digital View Ltd – Rev 1.50 (DT-4096\_manual.doc) Page 28 of 39

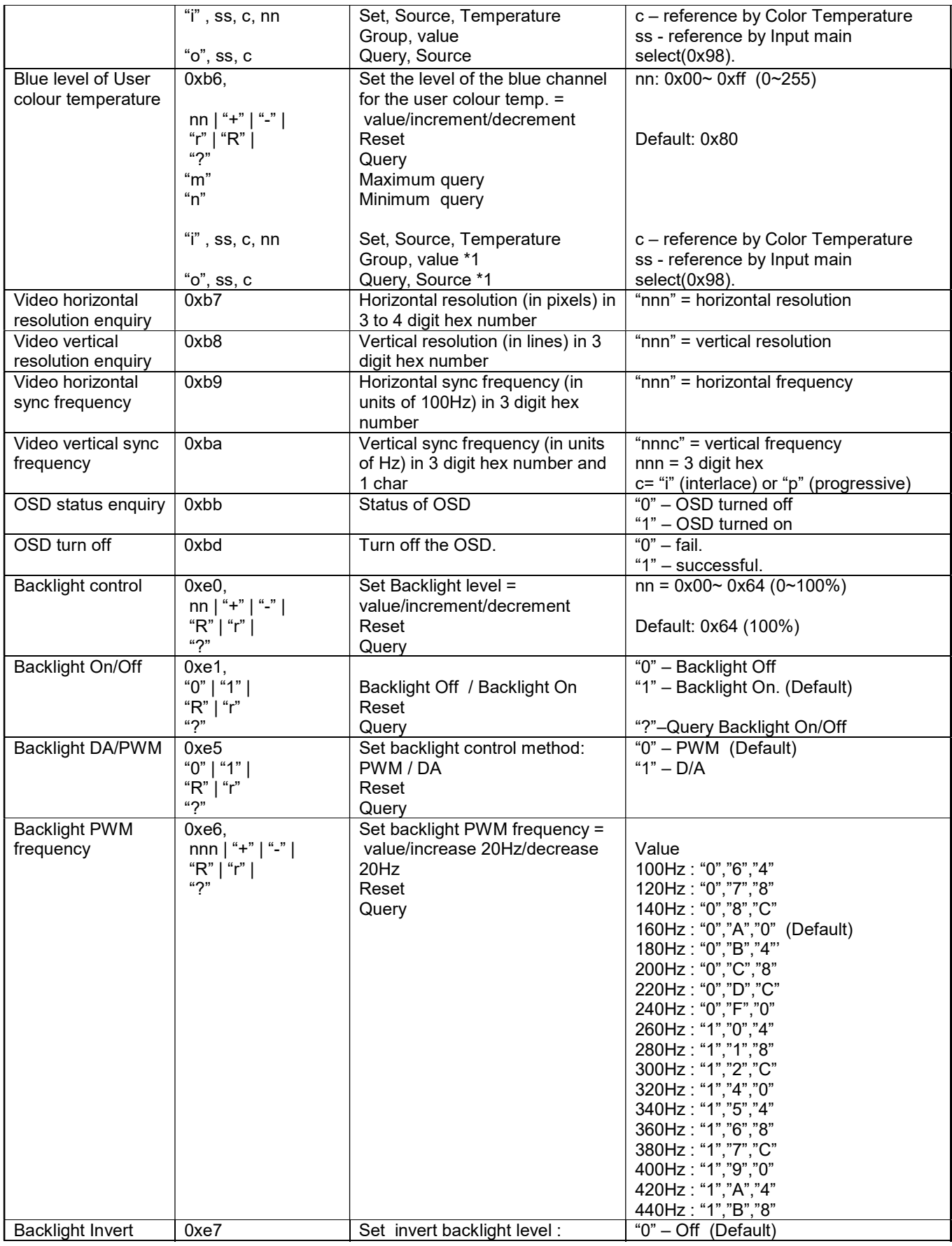

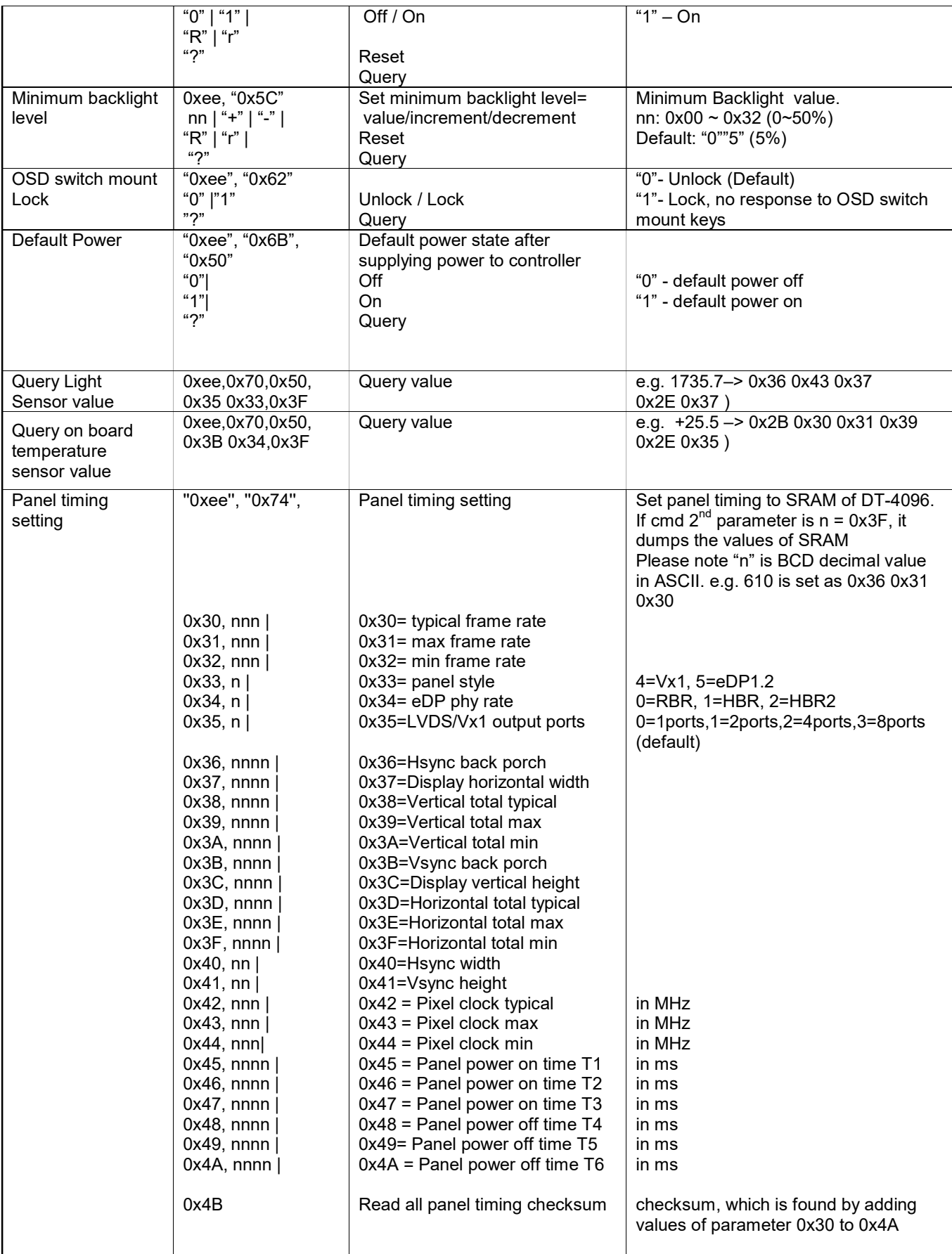

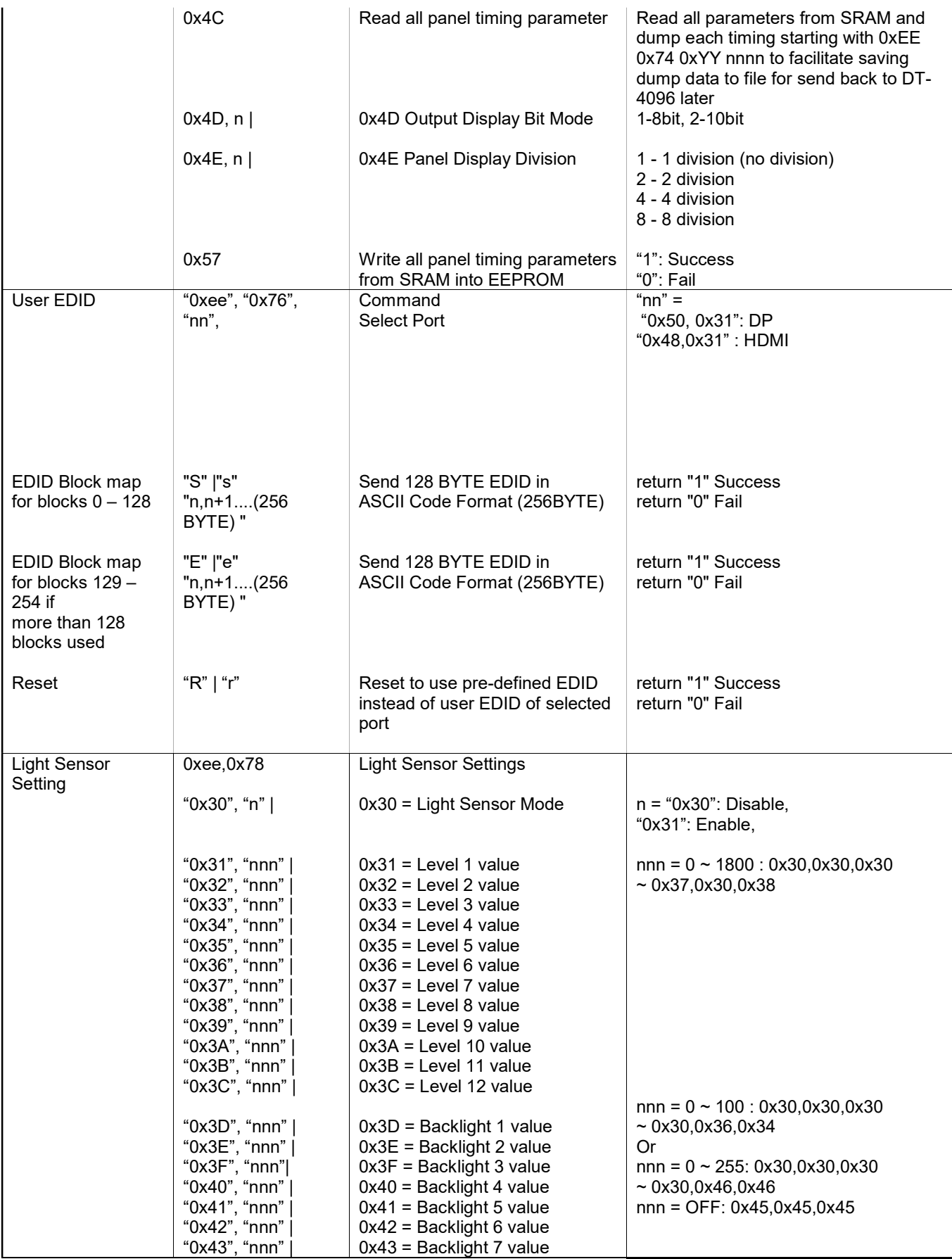

© Digital View Ltd – Rev 1.50 (DT-4096\_manual.doc) Page 31 of 39

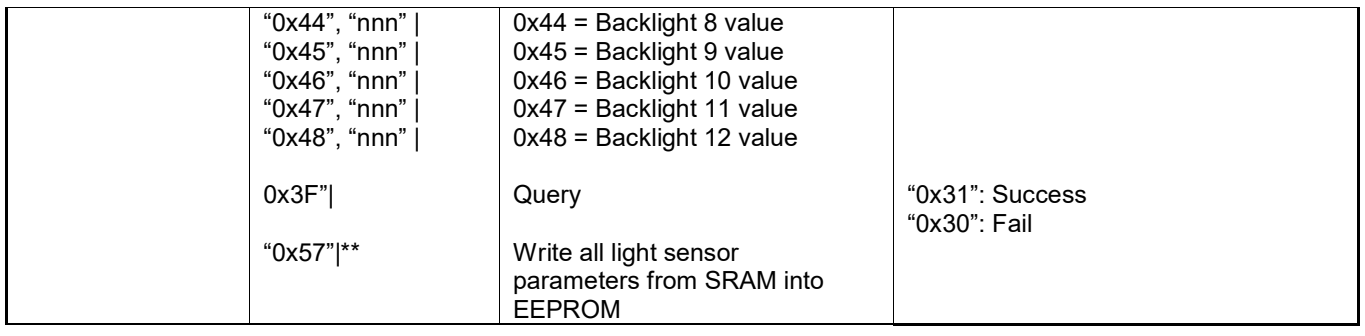

### 3. Other control

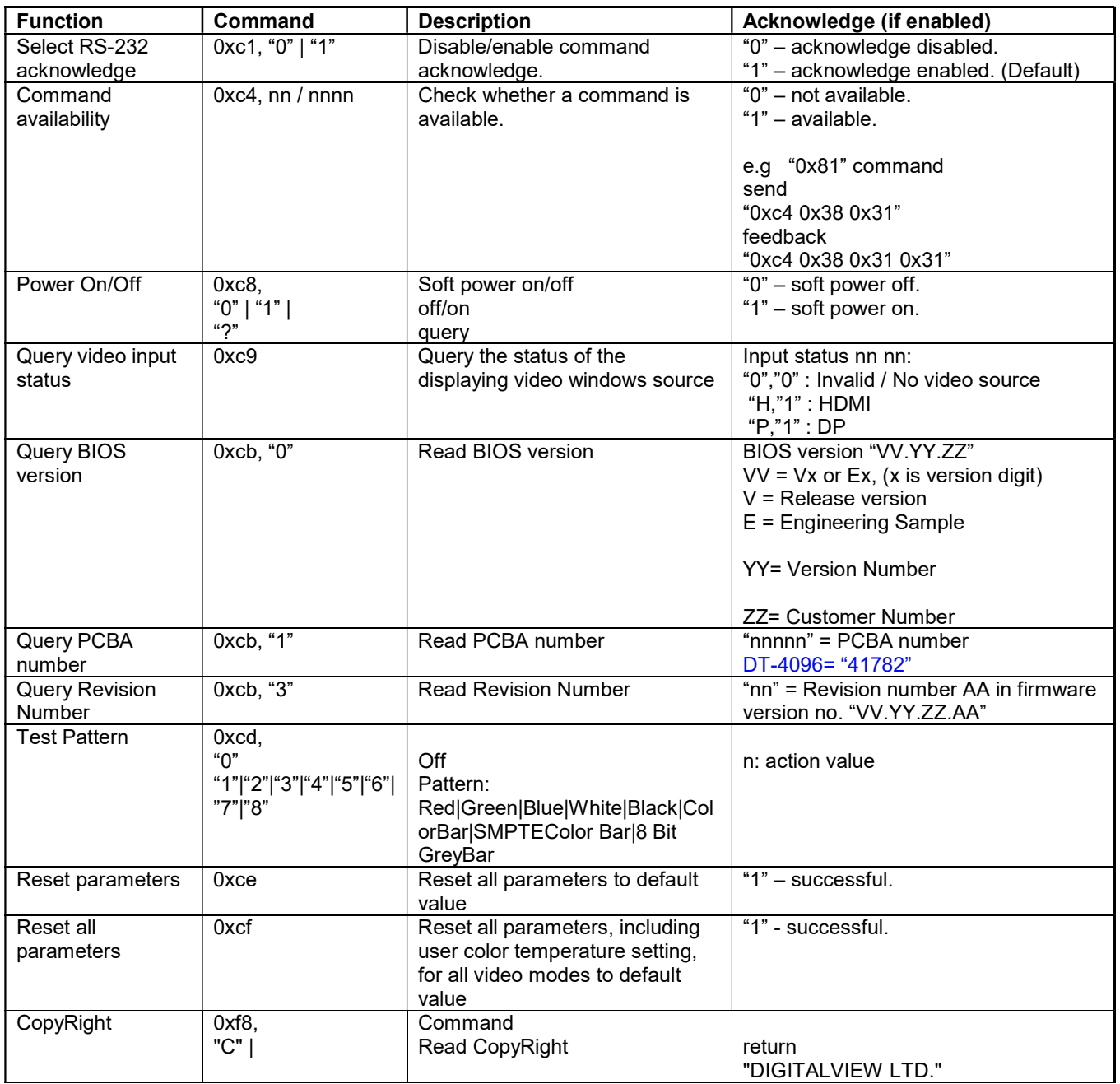

n = 1-byte ascii-coded hex number, e.g., parameter value of 0x1 is represented by "1" (0x31). mn or nn = 2-byte ascii-coded hex number, e.g., parameter value of 0x1e is represented by "1", "e" | "E" (0x31, 0x6e|0x4e).

The RS-232 command strings sent in one time can support up to 380 bytes via CN8 port The RS-232 command string sent in one time can support up to 50 bytes via J1 port.

 $n = 1$ -byte ascii-coded hex number, e.g., parameter value of  $0x1$  is represented by "1" ( $0x31$ ). mn or nn = 2-byte ascii-coded hex number, e.g., parameter value of 0x1e is represented by "1", "e" | "E" (0x31, 0x6e|0x4e).

Please refer to the ASCII to Hex convert table below.

### Hex to ASCII conversion table

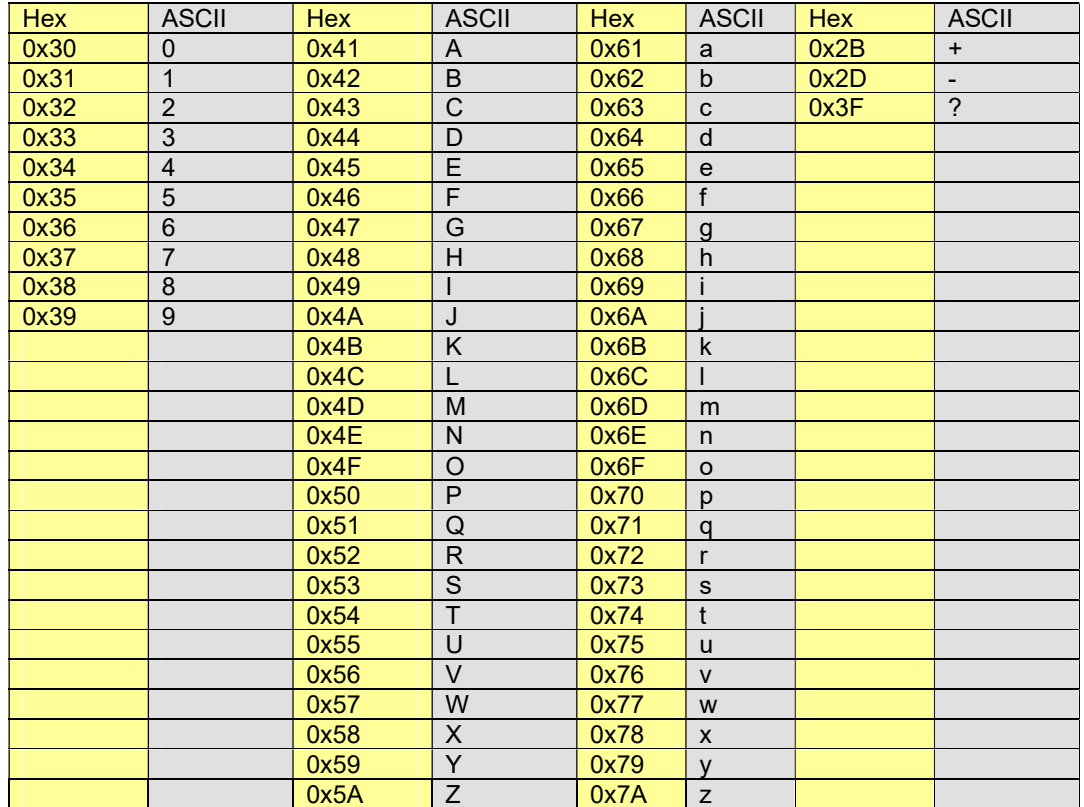

# Appendix III – DDC/CI support at HDMI & Display port

This controller supports the following DDC/CI functions at HDMI & Display port :

- Brightness (Backlight brightness)
- Contrast

П

- Color Temperature (6500K/7500K/9300K/sRGB/User)
- Sharpness<sup>'</sup>
- Input Source (HDMI & Displayport)<br>- Power mode (Power on/off) - Power mode (Power on/off)
- Restore factory defaults (exclude user color temperature, brightness)
- Volume

# Appendix IV – DV remote control unit work for DT-4096

P/N 5590001xx-3 : DigitalView remote control unit (without DV logo silk screen printing)

 $\blacksquare$ 

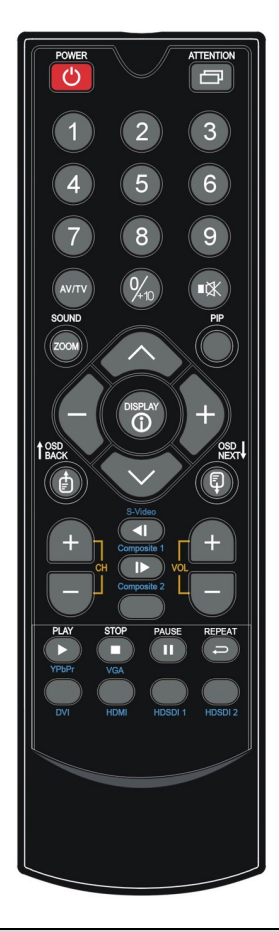

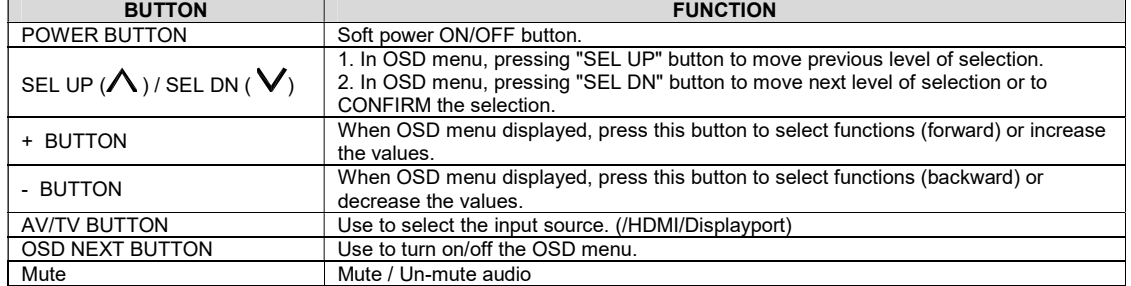

# Appendix V – Light Sensor Function work for DT-4096

DT-4096 provides an interface to enable automatic backlight adjustment. It is possible to connect with a light sensor directly to the controller board.

Use of the light sensor board P/N 416021310/416021330-3 and light sensor cable P/N 426305900-3 connect to the DT-4096 via CN6 connector or use the light sensor cable P/N 426321940-3 as shown below :

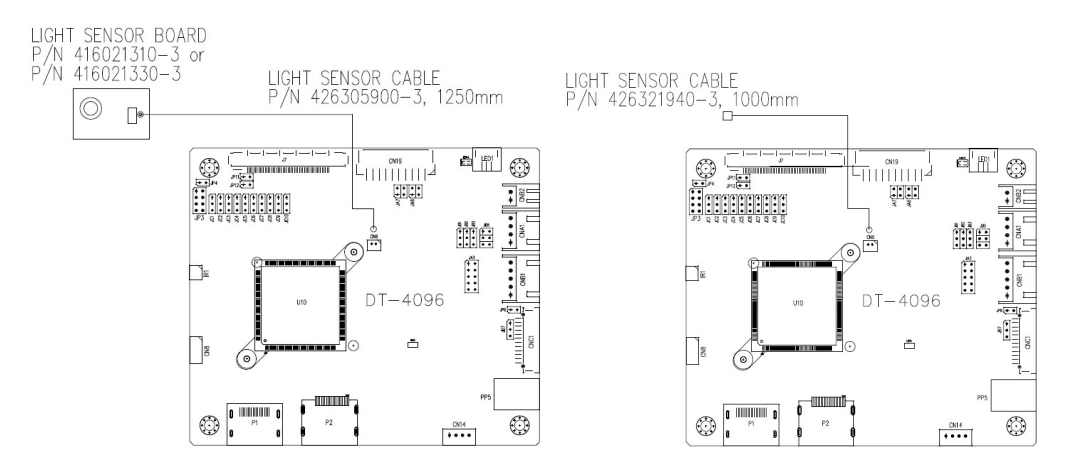

Digital View provides a user-friendly software program (TCP-IP Serial Utility V1.14 or later revision) can set thresholds for ambient light and the LCD panel backlight adjustment.

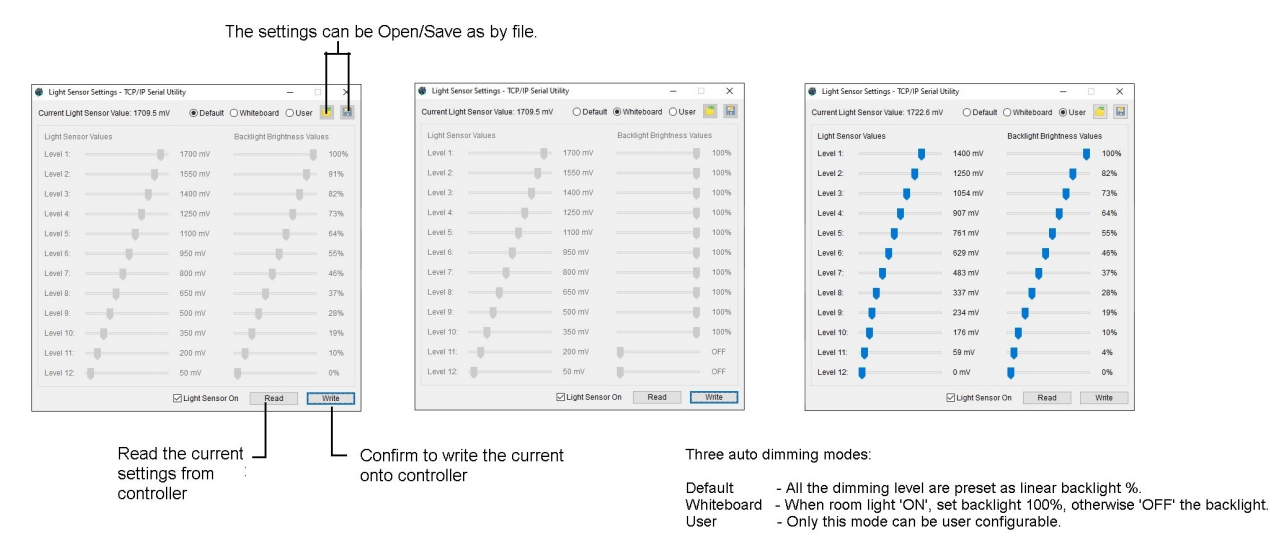

When designing a monitor a light sensor can be placed in a suitable location to detect changes in lighting and adjust the LCD panel backlight brightness appropriately.

# WARRANTY

The products are warranted against defects in workmanship and material for a period of three (3) year from the date of purchase provided no modifications are made to it and it is operated under normal conditions and in compliance with the instruction manual.

The warranty does not apply to:

- Product that has been installed incorrectly, this specifically includes but is not limited to cases where electrical short circuit is caused.
- Product that has been altered or repaired except by the manufacturer (or with the manufacturer's consent).
- Product that has subjected to misuse, accidents, abuse, negligence or unusual stress whether physical or electrical.
- Ordinary wear and tear.

Except for the above express warranties, the manufacturer disclaims all warranties on products furnished hereunder, including all implied warranties of merchantability and fitness for a particular application or purpose. The stated express warranties are in lieu of all obligations or liabilities on the part of the manufacturer for damages, including but not limited to special, indirect consequential damages arising out of or in connection with the use of or performance of the products.

# CAUTION

Whilst care has been taken to provide as much detail as possible for use of this product it cannot be relied upon as an exhaustive source of information. This product is for use by suitably qualified persons who understand the nature of the work they are doing and are able to take suitable precautions and design and produce a product that is safe and meets regulatory requirements.

# LIMITATION OF LIABILITY

The manufacturer's liability for damages to customer or others resulting from the use of any product supplied hereunder shall in no event exceed the purchase price of said product.

# TRADEMARKS

The following are trademarks of Digital View Ltd:

- Digital View
- DT-4096

# CONTACT DETAILS

Digital View has offices in Asia, Europe and USA :

#### USA

 Digital View Inc. 18440 Technology Drive Building 130 Morgan Hill, California, 95037 USA

Tel: (1) 408-782 7773 Fax: (1) 408-782 7883

Sales: ussales@digitalview.com

#### EUROPE

Digital View Ltd. The Lake House Knebworth Park Herts, SG3 6PY UK

Tel: +44-(0)20-7631-2150 Fax: Fax: +44-(0)20-7631-2156

Sales: uksales@digitalview.com

#### ASIA

 Digital View Ltd Units 705-708, 7/F Texwood Plaza 6 How Ming Street Kwun Tong Hong Kong

Tel: (852) 2861 3615 Fax: (852) 2520 2987

Sales: hksales@digitalview.com

### WEBSITE

www.digitalview.com

# Revision History

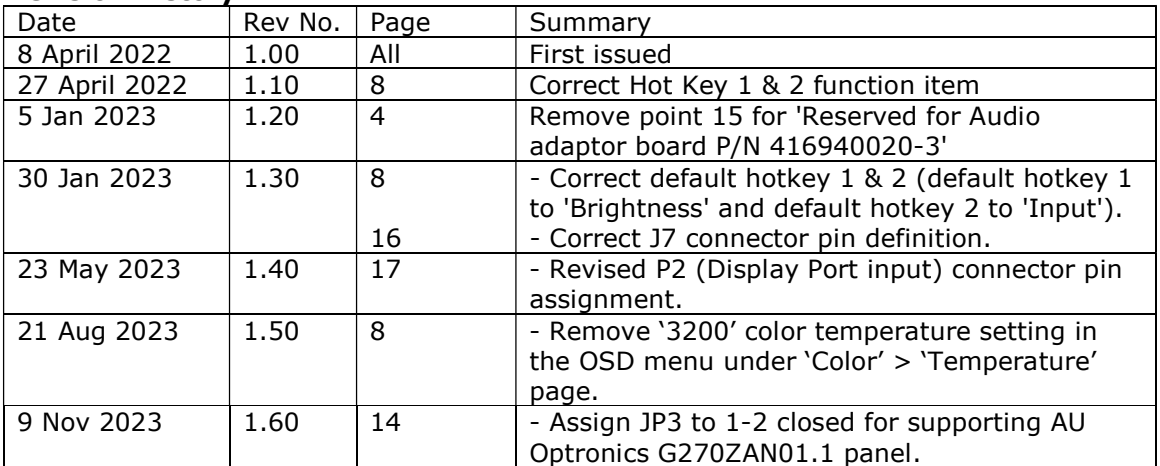